### aludu CISCO.

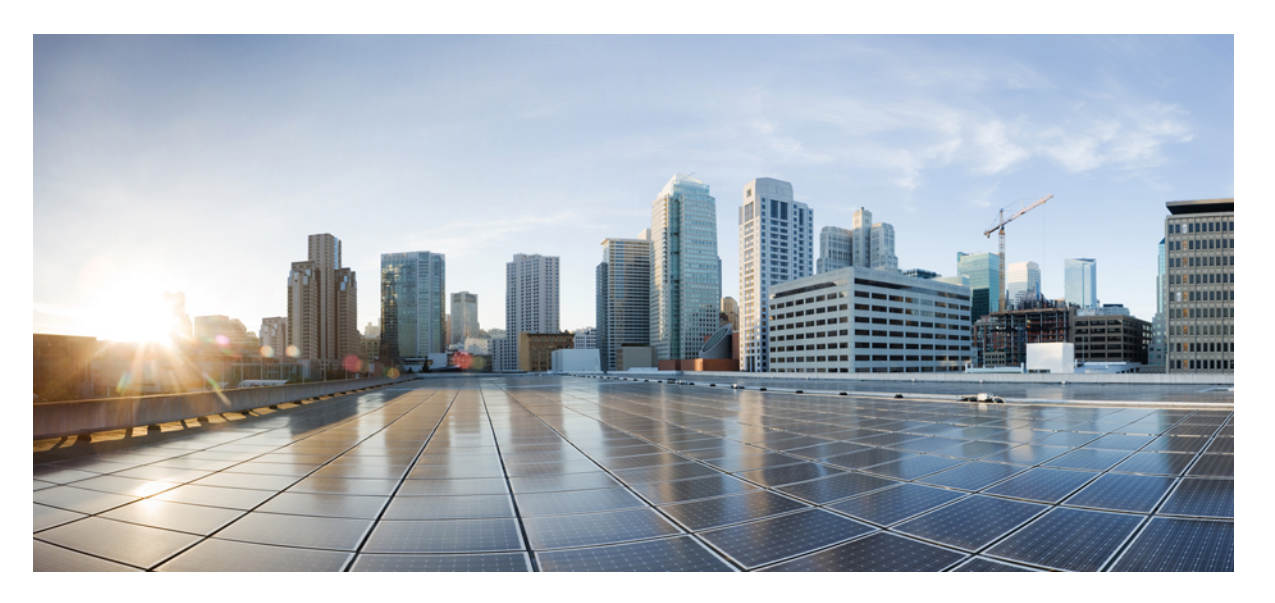

### **Enterprise Application Interoperability for H.323-to-SIP and SIP-to-SIP Configuration Guide, Cisco IOS XE Release 3S**

### **Americas Headquarters**

Cisco Systems, Inc. 170 West Tasman Drive San Jose, CA 95134-1706 USA http://www.cisco.com Tel: 408 526-4000 800 553-NETS (6387) Fax: 408 527-0883

THE SPECIFICATIONS AND INFORMATION REGARDING THE PRODUCTS IN THIS MANUAL ARE SUBJECT TO CHANGE WITHOUT NOTICE. ALL STATEMENTS, INFORMATION, AND RECOMMENDATIONS IN THIS MANUAL ARE BELIEVED TO BE ACCURATE BUT ARE PRESENTED WITHOUT WARRANTY OF ANY KIND, EXPRESS OR IMPLIED. USERS MUST TAKE FULL RESPONSIBILITY FOR THEIR APPLICATION OF ANY PRODUCTS.

THE SOFTWARE LICENSE AND LIMITED WARRANTY FOR THE ACCOMPANYING PRODUCT ARE SET FORTH IN THE INFORMATION PACKET THAT SHIPPED WITH THE PRODUCT AND ARE INCORPORATED HEREIN BY THIS REFERENCE. IF YOU ARE UNABLE TO LOCATE THE SOFTWARE LICENSE OR LIMITED WARRANTY, CONTACT YOUR CISCO REPRESENTATIVE FOR A COPY.

The Cisco implementation of TCP header compression is an adaptation of a program developed by the University of California, Berkeley (UCB) as part of UCB's public domain version of the UNIX operating system. All rights reserved. Copyright © 1981, Regents of the University of California.

NOTWITHSTANDING ANY OTHER WARRANTY HEREIN, ALL DOCUMENT FILES AND SOFTWARE OF THESE SUPPLIERS ARE PROVIDED "AS IS" WITH ALL FAULTS. CISCO AND THE ABOVE-NAMED SUPPLIERS DISCLAIM ALL WARRANTIES, EXPRESSED OR IMPLIED, INCLUDING, WITHOUT LIMITATION, THOSE OF MERCHANTABILITY, FITNESS FOR A PARTICULAR PURPOSE AND NONINFRINGEMENT OR ARISING FROM A COURSE OF DEALING, USAGE, OR TRADE PRACTICE.

IN NO EVENT SHALL CISCO OR ITS SUPPLIERS BE LIABLE FOR ANY INDIRECT, SPECIAL, CONSEQUENTIAL, OR INCIDENTAL DAMAGES, INCLUDING, WITHOUT LIMITATION, LOST PROFITS OR LOSS OR DAMAGE TO DATA ARISING OUT OF THE USE OR INABILITY TO USE THIS MANUAL, EVEN IF CISCO OR ITS SUPPLIERS HAVE BEEN ADVISED OF THE POSSIBILITY OF SUCH DAMAGES.

Any Internet Protocol (IP) addresses and phone numbers used in this document are not intended to be actual addresses and phone numbers. Any examples, command display output, network topology diagrams, and other figures included in the document are shown for illustrative purposes only. Any use of actual IP addresses or phone numbers in illustrative content is unintentional and coincidental.

All printed copies and duplicate soft copies of this document are considered uncontrolled. See the current online version for the latest version.

Cisco has more than 200 offices worldwide. Addresses and phone numbers are listed on the Cisco website at www.cisco.com/go/offices.

Cisco and the Cisco logo are trademarks or registered trademarks of Cisco and/or its affiliates in the U.S. and other countries. To view a list of Cisco trademarks, go to this URL: <https://www.cisco.com/c/en/us/about/legal/trademarks.html>. Third-party trademarks mentioned are the property of their respective owners. The use of the word partner does not imply a partnership relationship between Cisco and any other company. (1721R)

© 2020 Cisco Systems, Inc. All rights reserved.

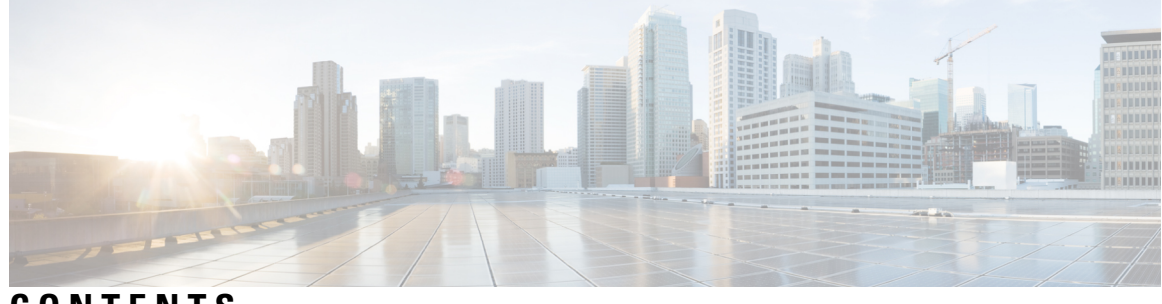

**CONTENTS**

 $\mathbf I$ 

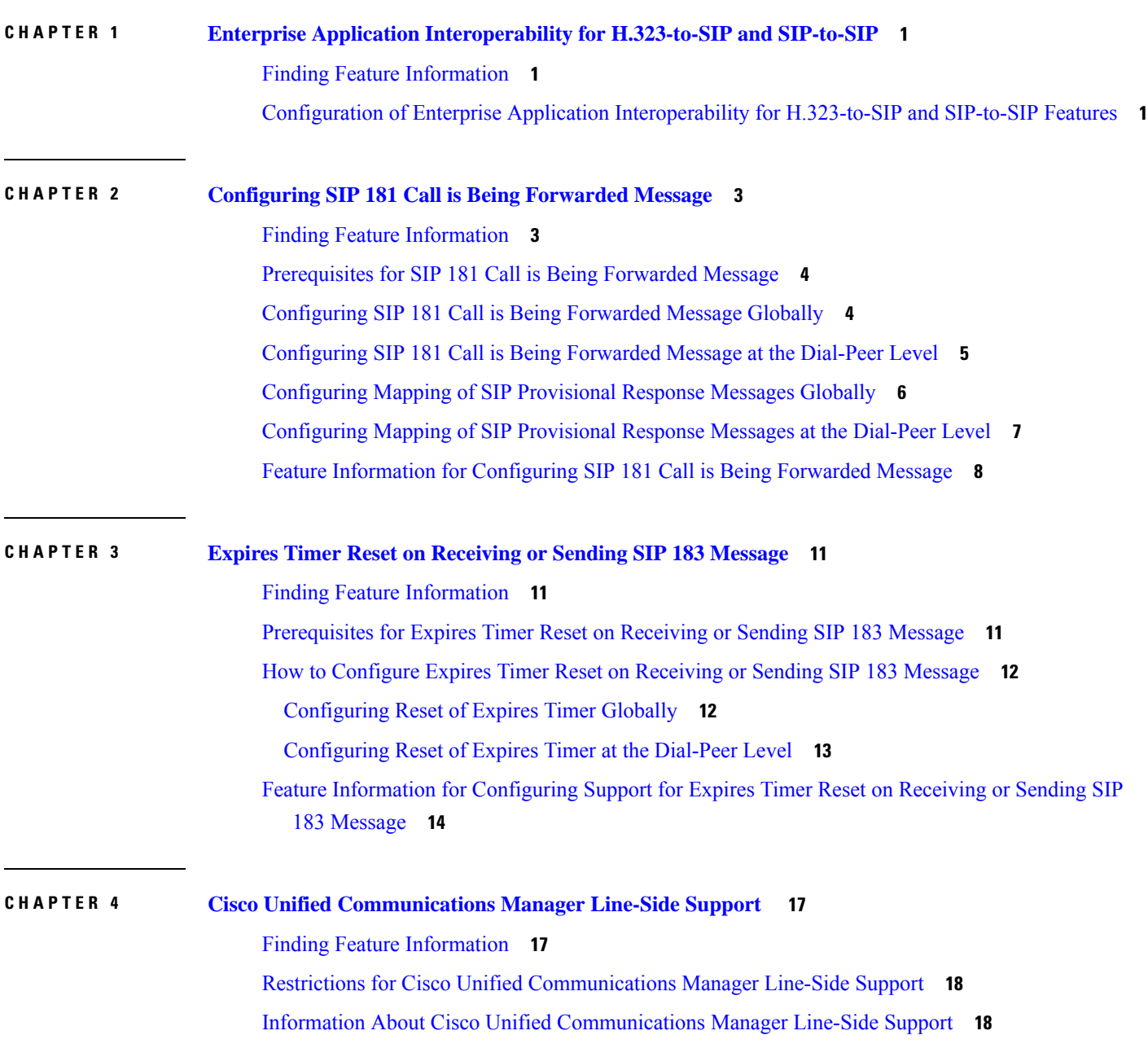

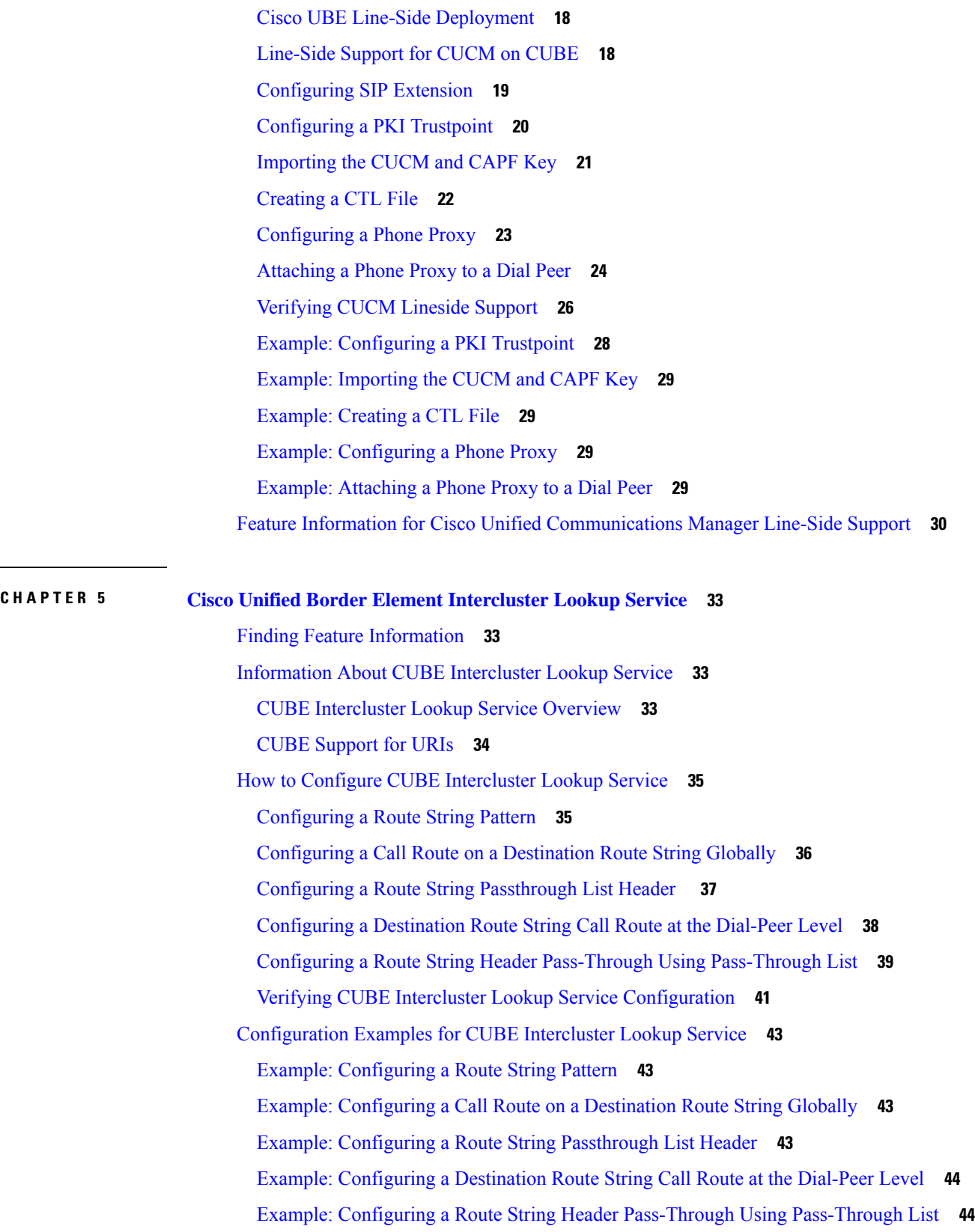

 $\mathbf{l}$ 

ı

#### Feature [Information](#page-49-2) for CUBE Intercluster Lookup Service **44**

- **CHAPTER 6 Additional [References](#page-52-0) 47** Related [References](#page-52-1) **47** [Standards](#page-53-0) **48** [MIBs](#page-53-1) **48** [RFCs](#page-53-2) **48** Technical [Assistance](#page-55-0) **50**
- **CHAPTER 7 [Glossary](#page-56-0) 51**

Ι

 $\mathbf I$ 

[Glossary](#page-56-1) **51**

#### **Contents**

 $\mathbf{l}$ 

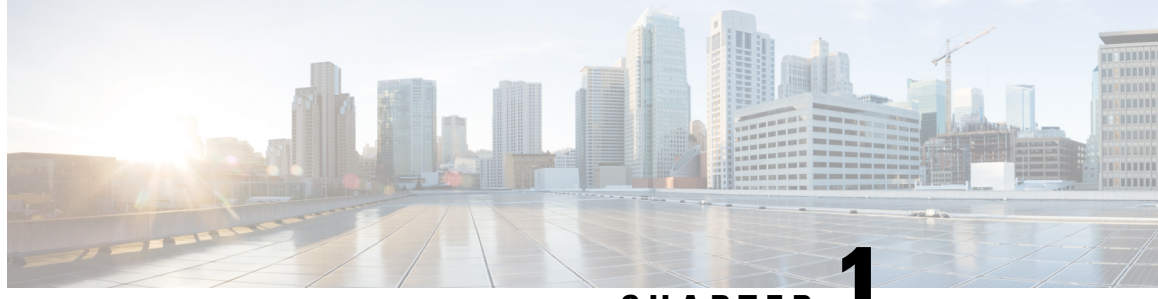

**CHAPTER 1**

# <span id="page-6-0"></span>**Enterprise Application Interoperability for H.323-to-SIP and SIP-to-SIP**

This Cisco Unified Border Element (Enterprise) is a special Cisco IOS XE software image that runs on Cisco ASR1000. It provides a network-to-network interface point for billing, security, call admission control, quality of service, and signaling interworking. This chapter describes basic gateway functionality, software images, topology, and summarizes supported features.

**Note**

Cisco Product Authorization Key (PAK)--A Product Authorization Key (PAK) is required to configure some of the features described in this guide. Before you start the configuration process, please register your products and activate your PAK at the following URL <http://www.cisco.com/go/license> .

- Finding Feature [Information,](#page-6-1) on page 1
- Configuration of Enterprise Application [Interoperability](#page-6-2) for H.323-to-SIP and SIP-to-SIP Features, on [page](#page-6-2) 1

## <span id="page-6-1"></span>**Finding Feature Information**

Your software release may not support all the features documented in this module. For the latest caveats and feature information, see Bug [Search](https://tools.cisco.com/bugsearch/search) Tool and the release notes for your platform and software release. To find information about the features documented in this module, and to see a list of the releases in which each feature is supported, see the feature information table.

Use Cisco Feature Navigator to find information about platform support and Cisco software image support. To access Cisco Feature Navigator, go to [https://cfnng.cisco.com/.](https://cfnng.cisco.com/) An account on Cisco.com is not required.

# <span id="page-6-2"></span>**Configuration of Enterprise Application Interoperability for H.323-to-SIP and SIP-to-SIP Features**

This chapter contains the following configuration topics:

#### **Cisco UBE (Enterprise) Prerequisites and Restrictions**

- Prerequisites for Cisco Unified Border Element (Enterprise)
- Restrictions for Cisco Unified Border Element (Enterprise)

#### **CUCM Interworking**

• Cisco [Interoperability](www.cisco.com/go/interoperability) Portal

www.cisco.com/go/interoperability

#### **Third Party PBX Interworking**

• Cisco [Interoperability](www.cisco.com/go/interoperability) Portal

www.cisco.com/go/interoperability

#### **Application specific interworking notes**

- Support for SIP 181 "call is being forwarded" message
- Support for Expires timer reset on receiving or sending SIP 183 message

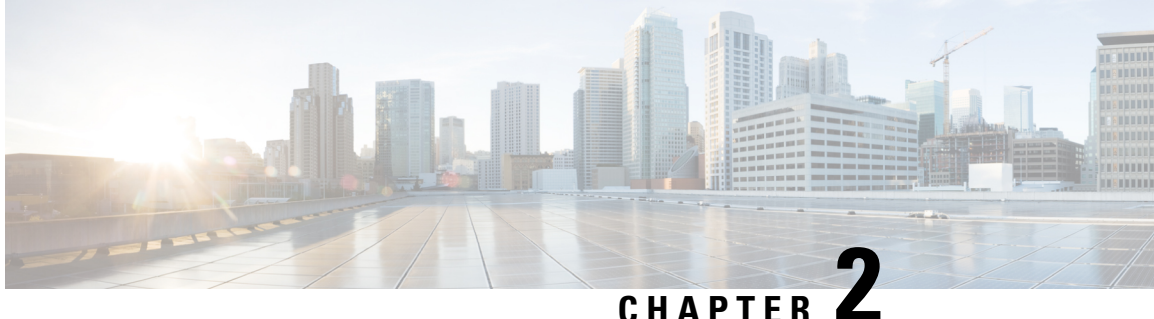

# <span id="page-8-0"></span>**Configuring SIP 181 Call is Being Forwarded Message**

You can configure support for SIP 181 Call is Being Forwarded messages either globally or on a specific dial-peer. Use the **block** command in voice service SIP configuration mode to globally configure Cisco IOS voice gateways and Cisco UBEs to drop specified SIP provisional response messages. To configure settings for an individual dial peer, use the **voice-class sip block** command in dial peer voice configuration mode. Both globally and at the dial peer level, you can also use the **sdp**keyword to further control when the specified SIP message is dropped based on either the absence or presence of SDP information.

Additionally, you can use commands introduced for this feature to configure a Cisco UBE, either globally or at the dial peer level, to map specific received SIP provisional response messages to a different SIP provisional response message on the outgoing SIP dial peer. To do so, use the **map resp-code** command in voice service SIP configuration mode for global configuration or, to configure a specific dial peer, use the **voice-class sip map resp-code** in dial peer voice configuration mode.

This section contains the following tasks:

- Finding Feature [Information,](#page-8-1) on page 3
- [Prerequisites](#page-9-0) for SIP 181 Call is Being Forwarded Message, on page 4
- [Configuring](#page-9-1) SIP 181 Call is Being Forwarded Message Globally, on page 4
- [Configuring](#page-10-0) SIP 181 Call is Being Forwarded Message at the Dial-Peer Level, on page 5
- [Configuring](#page-11-0) Mapping of SIP Provisional Response Messages Globally, on page 6
- [Configuring](#page-12-0) Mapping of SIP Provisional Response Messages at the Dial-Peer Level, on page 7
- Feature Information for [Configuring](#page-13-0) SIP 181 Call is Being Forwarded Message, on page 8

## <span id="page-8-1"></span>**Finding Feature Information**

Your software release may not support all the features documented in this module. For the latest caveats and feature information, see Bug [Search](https://tools.cisco.com/bugsearch/search) Tool and the release notes for your platform and software release. To find information about the features documented in this module, and to see a list of the releases in which each feature is supported, see the feature information table.

Use Cisco Feature Navigator to find information about platform support and Cisco software image support. To access Cisco Feature Navigator, go to [https://cfnng.cisco.com/.](https://cfnng.cisco.com/) An account on Cisco.com is not required.

## <span id="page-9-0"></span>**Prerequisites for SIP 181 Call is Being Forwarded Message**

#### **Cisco Unified Border Element**

Cisco IOS Release 15.0(1)XA or a later release must be installed and running on your Cisco Unified Border Element.

#### **Cisco Unified Border Element (Enterprise)**

• Cisco IOS XE Release 3.1S or a later release must be installed and running on your Cisco ASR 1000 Series Router.

# <span id="page-9-1"></span>**Configuring SIP 181 Call is Being Forwarded Message Globally**

Perform this task to configure support for SIP 181 messages at a global level in SIP configuration (conf-serv-sip) mode.

#### **SUMMARY STEPS**

- **1. enable**
- **2. configure terminal**
- **3. voice service voip**
- **4. sip**
- **5. block** {**180** | **181** | **183**} [**sdp** {**absent** | **present**}]
- **6. exit**

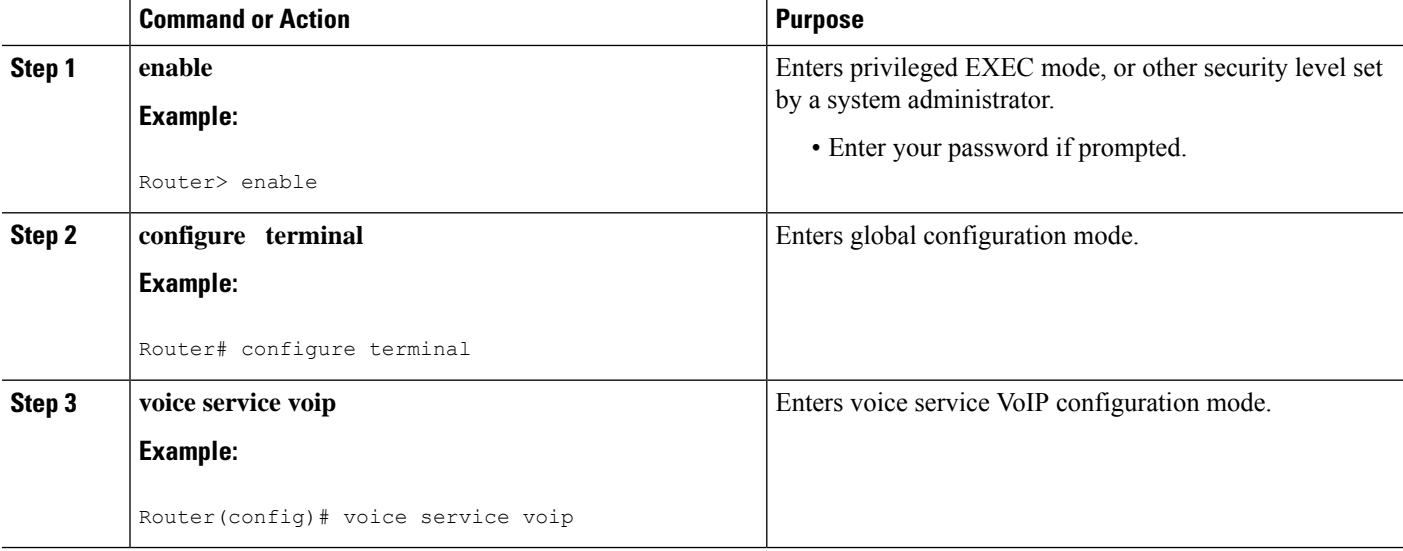

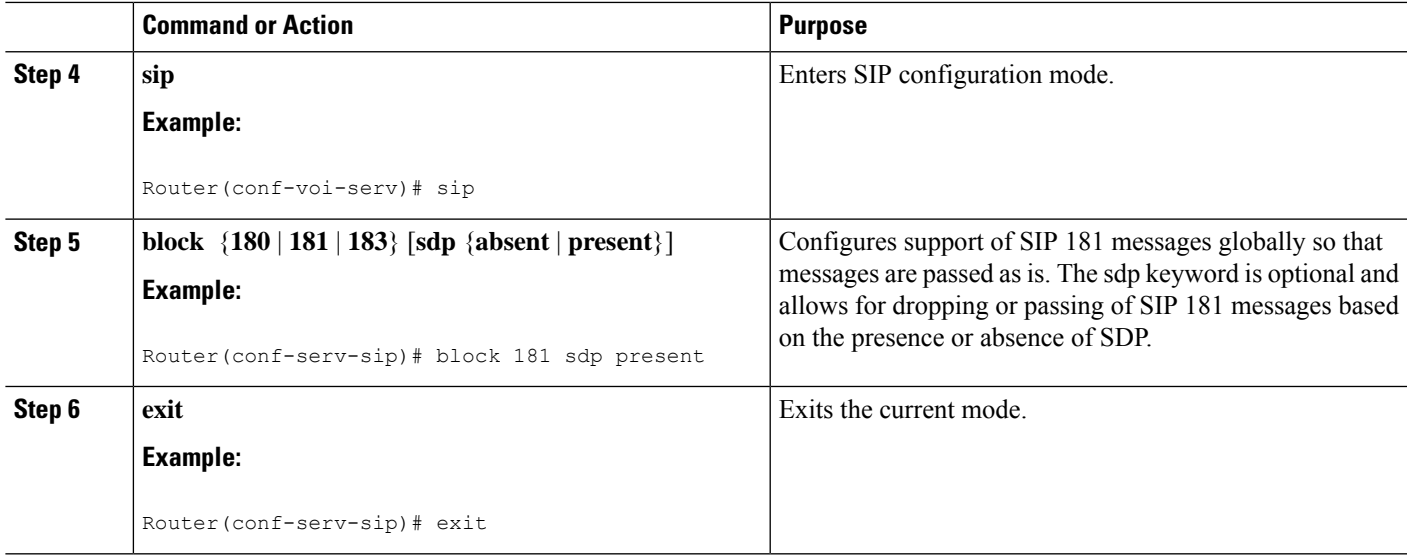

# <span id="page-10-0"></span>**Configuring SIP 181 Call is Being Forwarded Message at the Dial-Peer Level**

Perform this task to configure support for SIP 181 messages at the dial-peer level, in dial peer voice configuration (config-dial-peer) mode.

#### **SUMMARY STEPS**

- **1. enable**
- **2. configure terminal**
- **3. dial-peer voice** *tag* **voip**
- **4. voice-class sip block** {**180** | **181** | **183**} [**sdp** {**absent** | **present**}]
- **5. exit**

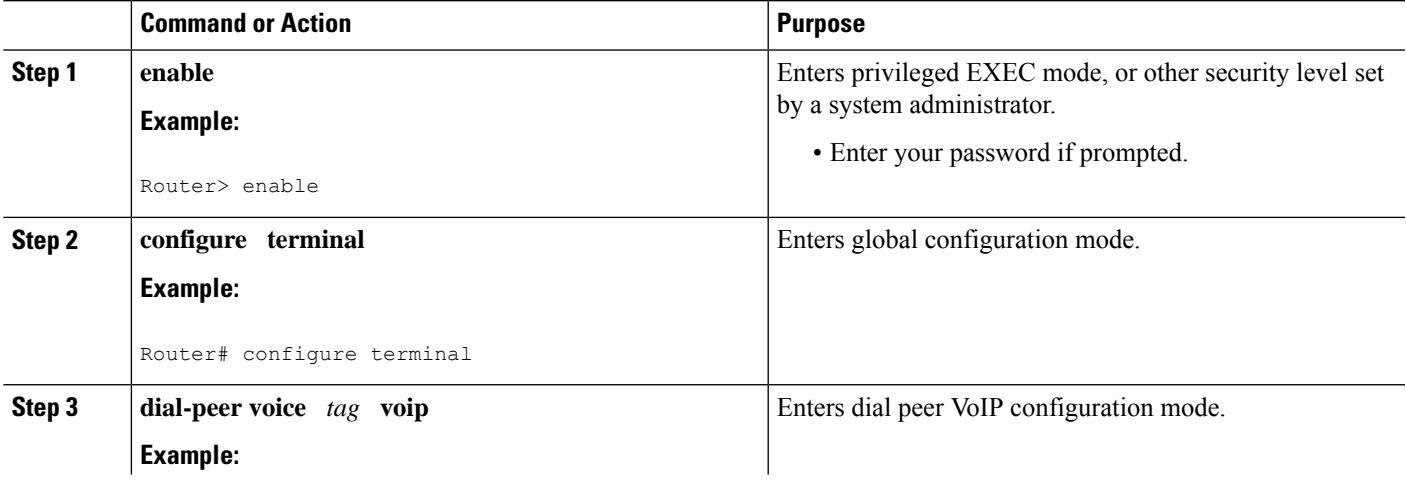

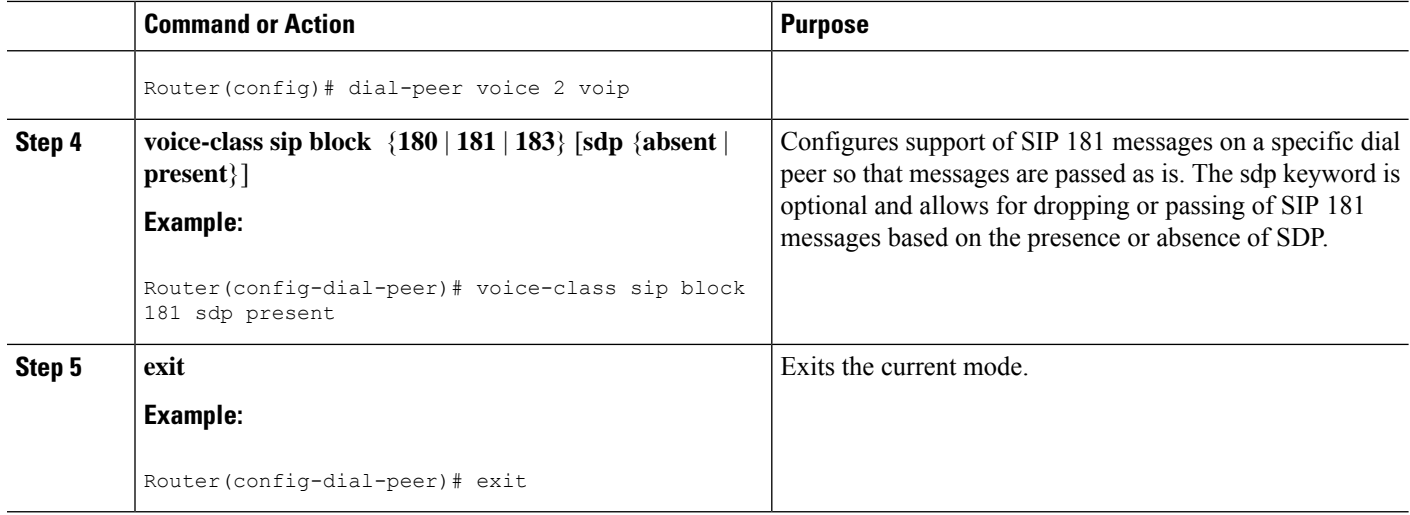

# <span id="page-11-0"></span>**Configuring Mapping of SIP Provisional Response Messages Globally**

Perform this task to configure mapping of specific received SIP provisional response messages at a global level in SIP configuration (conf-serv-sip) mode.

#### **SUMMARY STEPS**

- **1. enable**
- **2. configure terminal**
- **3. voice service voip**
- **4. sip**
- **5. map resp-code 181 to 183**
- **6. exit**

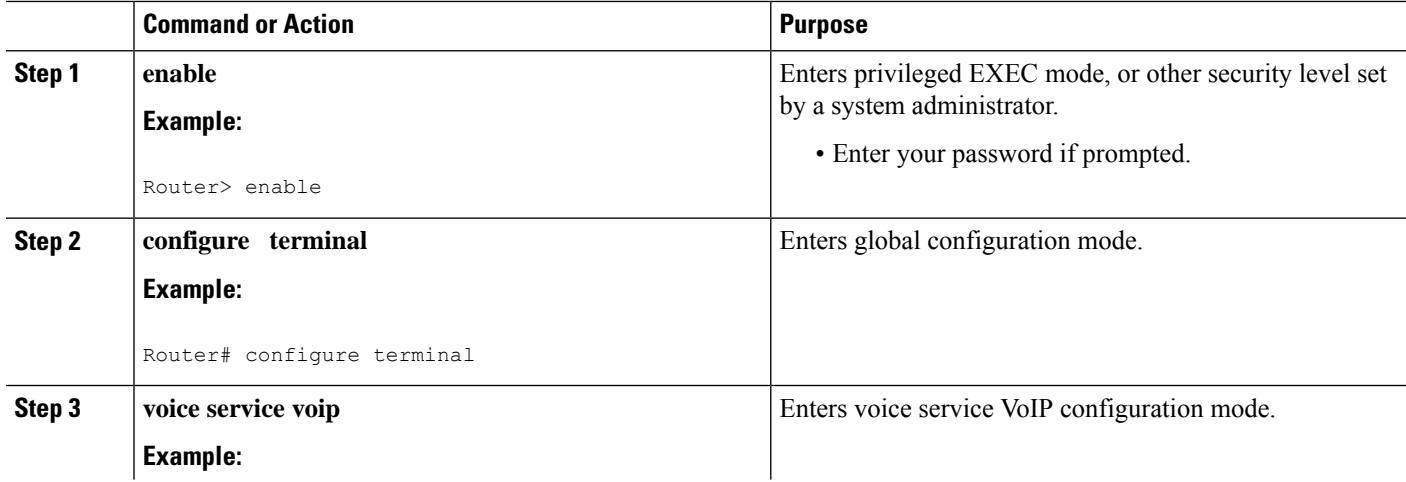

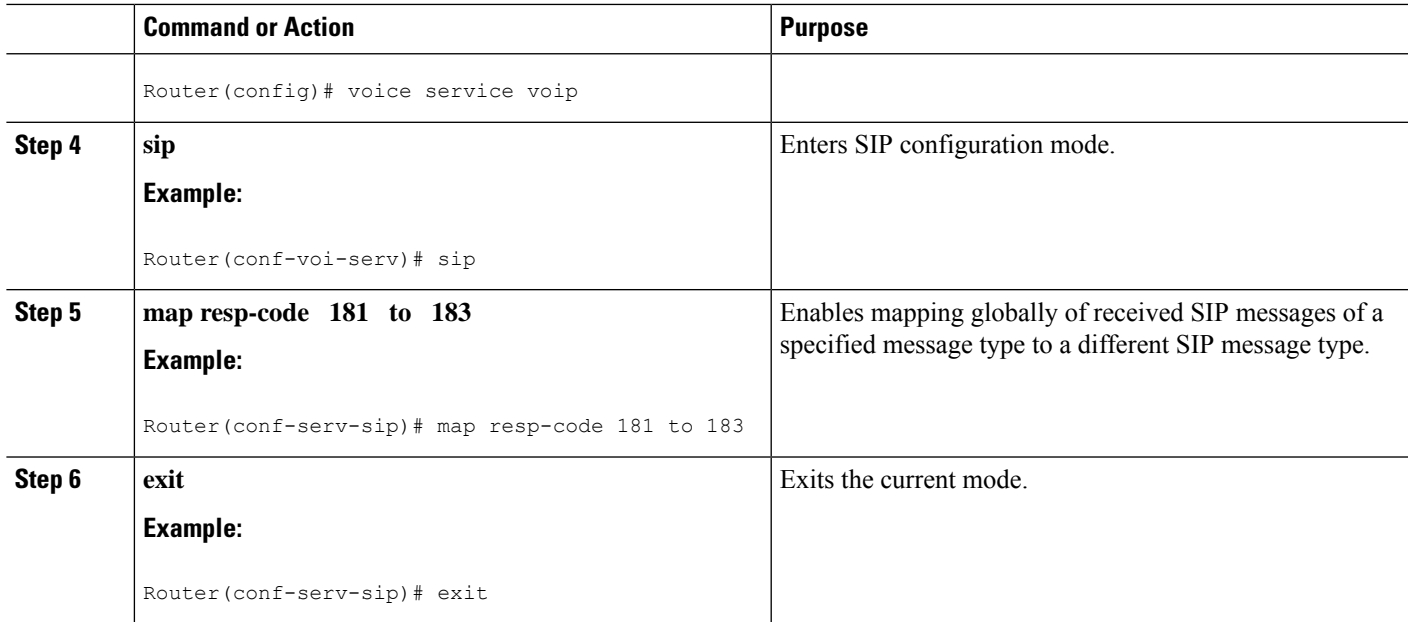

# <span id="page-12-0"></span>**Configuring Mapping of SIP Provisional Response Messages at the Dial-Peer Level**

Perform this task to configure mapping of received SIP provisional response messages at the dial-peer level, in dial peer voice configuration (config-dial-peer) mode.

#### **SUMMARY STEPS**

- **1. enable**
- **2. configure terminal**
- **3. dial-peer voice** *tag* **voip**
- **4. voice-class sip map resp-code 181 to 183**
- **5. exit**

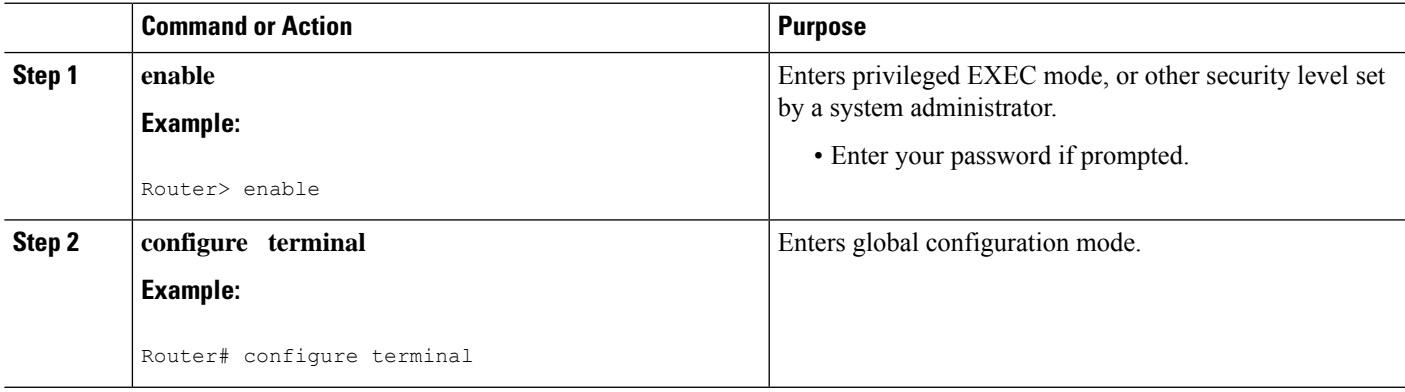

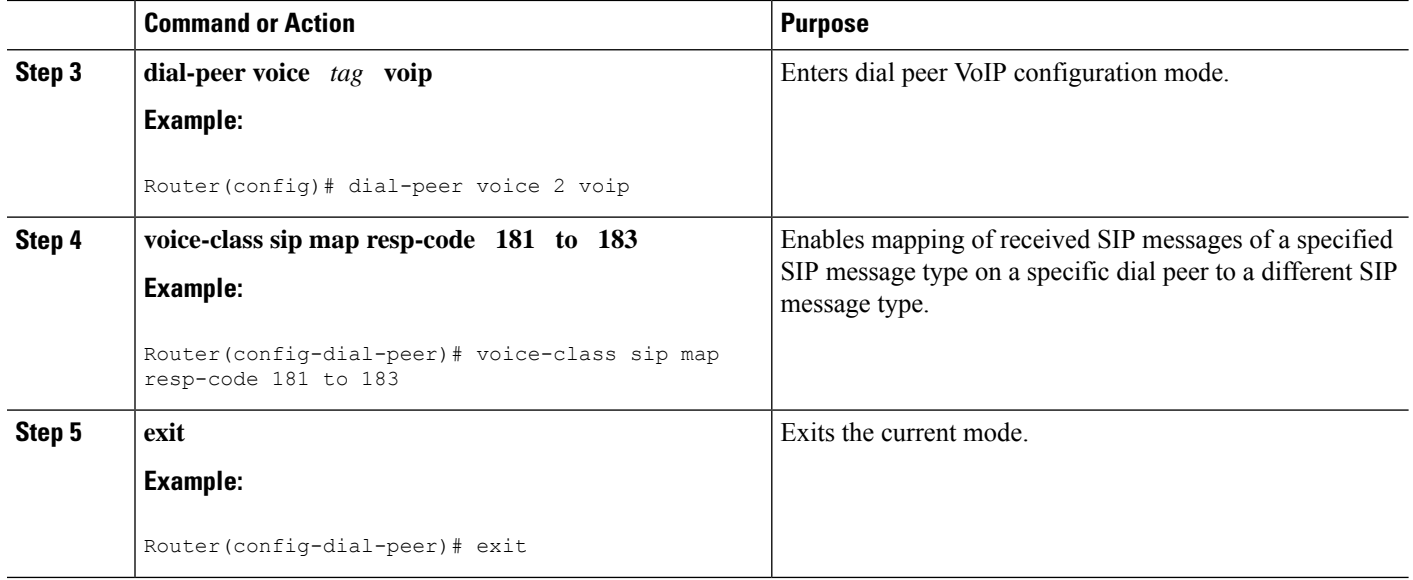

# <span id="page-13-0"></span>**Feature Information for Configuring SIP 181 Call is Being Forwarded Message**

The following table provides release information about the feature or features described in this module. This table lists only the software release that introduced support for a given feature in a given software release train. Unless noted otherwise, subsequent releases of that software release train also support that feature.

Use Cisco Feature Navigator to find information about platform support and Cisco software image support. To access Cisco Feature Navigator, go to [www.cisco.com/go/cfn.](http://www.cisco.com/go/cfn) An account on Cisco.com is not required.

Feature History Table entry for the Cisco Unified Border Element.

| <b>Feature Name</b>                               | Releases | <b>Feature Information</b>                                                                                                    |
|---------------------------------------------------|----------|----------------------------------------------------------------------------------------------------|
| SIP 181 Call is Being<br><b>Forwarded Message</b> |          | $12.2(13)$ T This feature allows users to configure support for SIP 181 Call is<br>Being Forwarded messages either globally or on a specific<br>dial-peer.<br>This feature includes the following new or modified commands:<br>block, map resp-code, voice-class sip block, voice-class sip map<br>resp-code. |

**Table 1: Feature Information for SIP 181 Call is Being Forwarded Messages**

Feature History Table entry for the Cisco Unified Border Element (Enterprise).

I

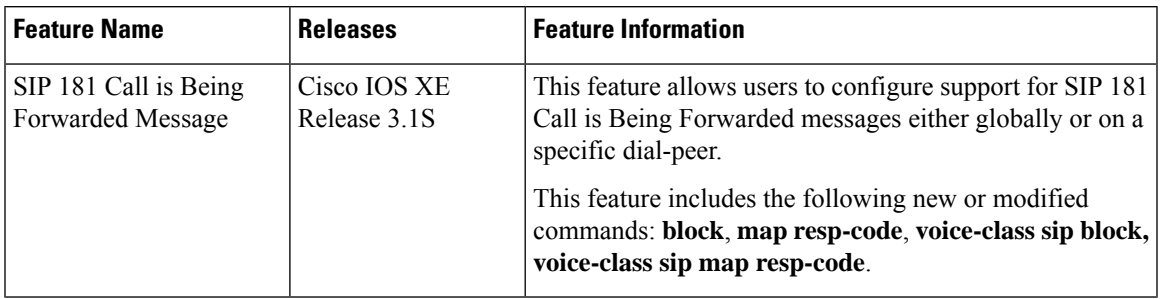

#### **Table 2: Feature Information for SIP 181 Call is Being Forwarded Messages**

 $\mathbf I$ 

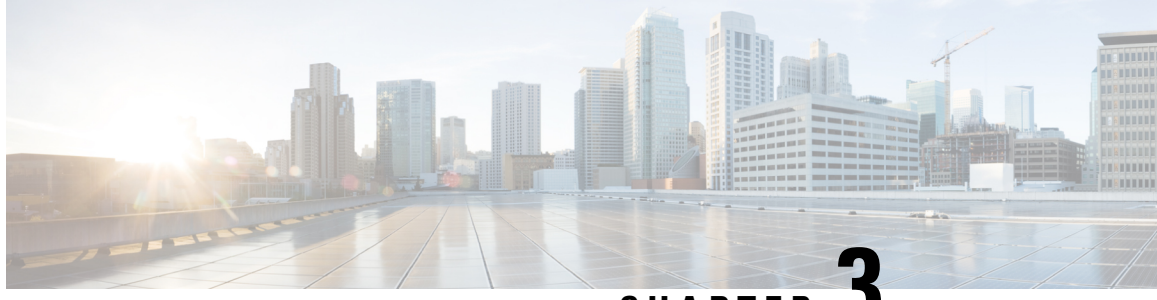

**CHAPTER 3**

# <span id="page-16-0"></span>**Expires Timer Reset on Receiving or Sending SIP 183 Message**

This feature enables support for resetting the Expires timer when receiving or sending SIP 183 messages on Cisco Unified Communications Manager Express (Cisco Unified CME), a Cisco IOS voice gateway, or a Cisco Unified Border Element (Cisco UBE). When the terminating device lacks answer supervision or does not send the required SIP 200 OK message within the timer expiry, you can enable this feature to send periodic SIP 183 messages to reset the Expires timer and preserve the call until final response. This feature can be enabled globally or on a specific dial peer. Additionally, you can configure this feature based on the presence or absence of Session Description Protocol (SDP).

For details about enabling this feature, see the **reset timer expires** and **voice-class sip reset timer expires** commands in the Cisco IOS Voice Command Reference.

- Finding Feature [Information,](#page-16-1) on page 11
- [Prerequisites](#page-16-2) for Expires Timer Reset on Receiving or Sending SIP 183 Message, on page 11
- How to [Configure](#page-17-0) Expires Timer Reset on Receiving or Sending SIP 183 Message, on page 12
- Feature Information for [Configuring](#page-19-0) Support for Expires Timer Reset on Receiving or Sending SIP 183 [Message,](#page-19-0) on page 14

## <span id="page-16-1"></span>**Finding Feature Information**

Your software release may not support all the features documented in this module. For the latest caveats and feature information, see Bug [Search](https://tools.cisco.com/bugsearch/search) Tool and the release notes for your platform and software release. To find information about the features documented in this module, and to see a list of the releases in which each feature is supported, see the feature information table.

Use Cisco Feature Navigator to find information about platform support and Cisco software image support. To access Cisco Feature Navigator, go to [https://cfnng.cisco.com/.](https://cfnng.cisco.com/) An account on Cisco.com is not required.

# <span id="page-16-2"></span>**Prerequisites for Expires Timer Reset on Receiving or Sending SIP 183 Message**

Before configuring support for Expires timer reset for SIP 183 on Cisco IOS SIP time-division multiplexing (TDM) gateways, Cisco UBEs, or Cisco Unified CME, verify the SIP configuration within the VoIP network

for the appropriate originating and terminating gateways as described in the Cisco IOS SIP Configuration Guide.

#### **Cisco Unified Border Element**

• Cisco IOS Release 15.0(1)XA or a later release must be installed and running on your Cisco Unified Border Element.

#### **Cisco Unified Border Element (Enterprise)**

• Cisco IOS XE Release 3.1S or a later release must be installed and running on your Cisco ASR 1000 Series Router.

## <span id="page-17-0"></span>**How to Configure Expires Timer Reset on Receiving or Sending SIP 183 Message**

To configure the Support for Expires Timer Reset on Receiving or Sending SIP 183 Message feature, complete the tasks in this section. You can enable this feature globally, using the **reset timer expires** command in voice service SIP configuration mode, or on a specific dial-peer using the **voice-class sip reset timer expires** command in dial peer voice configuration mode.

### <span id="page-17-1"></span>**Configuring Reset of Expires Timer Globally**

Perform this task to enable resetting of the Expires timer at the global level in SIP configuration (conf-serv-sip) mode.

#### **SUMMARY STEPS**

- **1. enable**
- **2. configure terminal**
- **3. voice service voip**
- **4. sip**
- **5. reset timer expires 183**
- **6. exit**

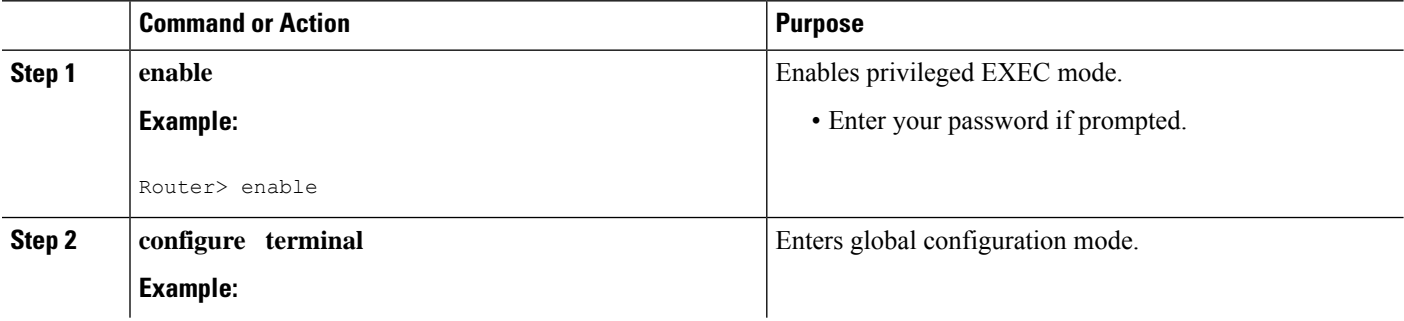

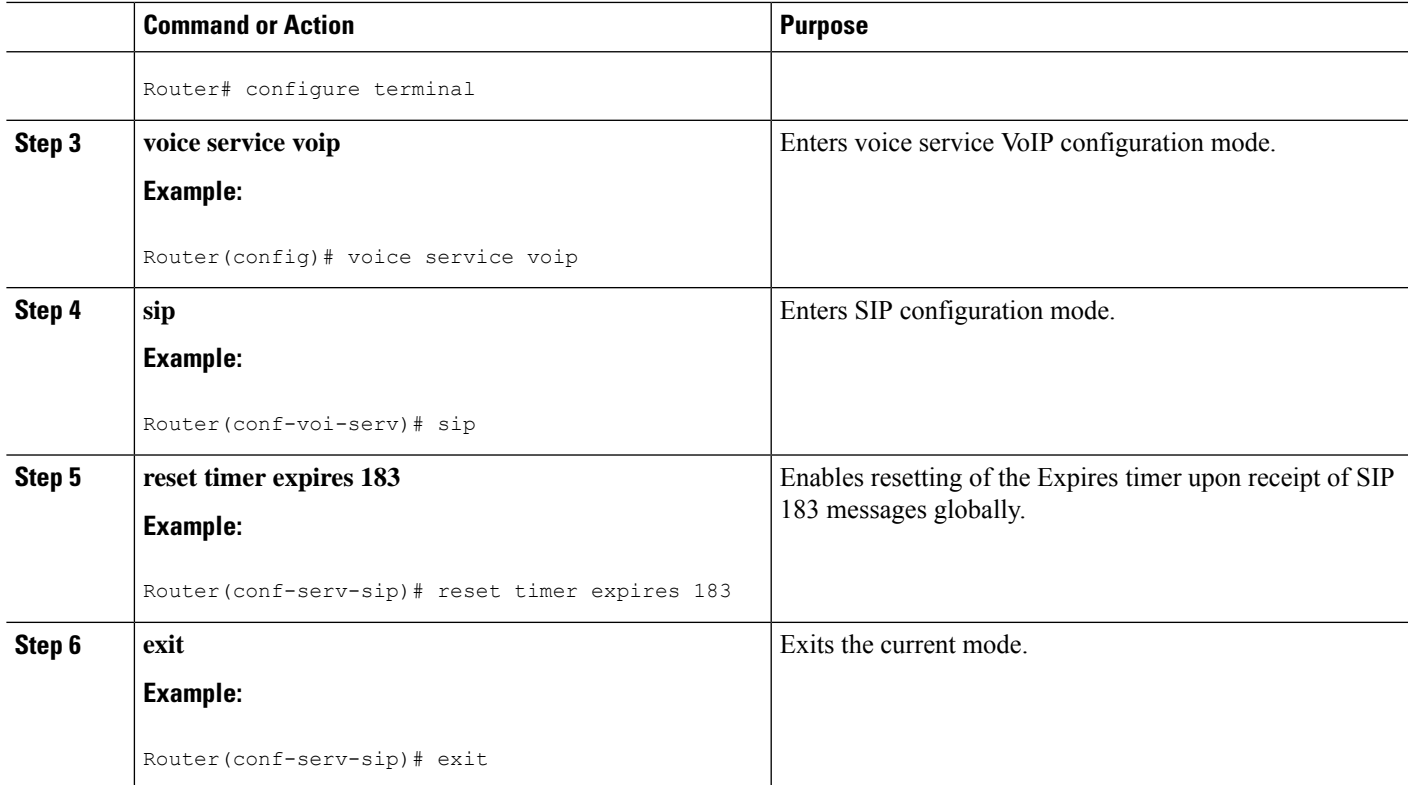

### <span id="page-18-0"></span>**Configuring Reset of Expires Timer at the Dial-Peer Level**

Perform this task to enable resetting of the Expires timer at the dial-peer level in dial peer voice configuration (config-dial-peer) mode.

#### **SUMMARY STEPS**

- **1. enable**
- **2. configure terminal**
- **3. dial-peer voice** *tag* **voip**
- **4. voice-class sip reset timer expires 183**
- **5. exit**

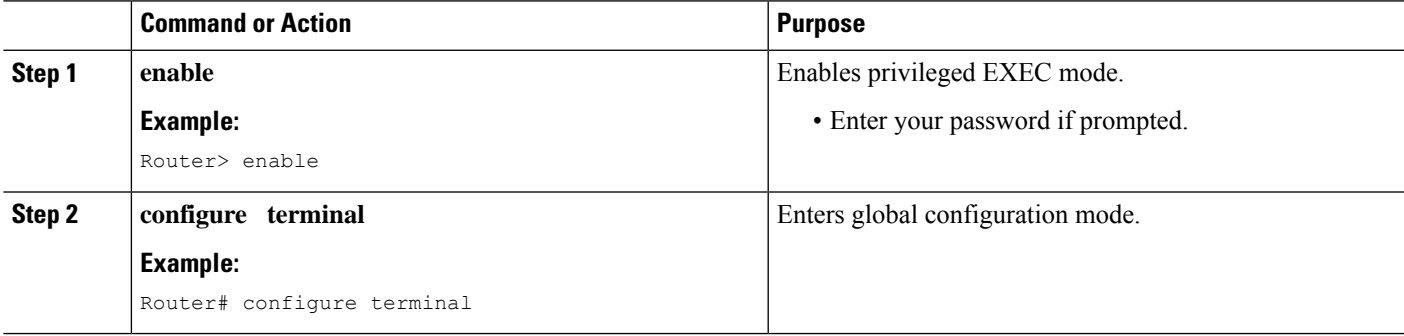

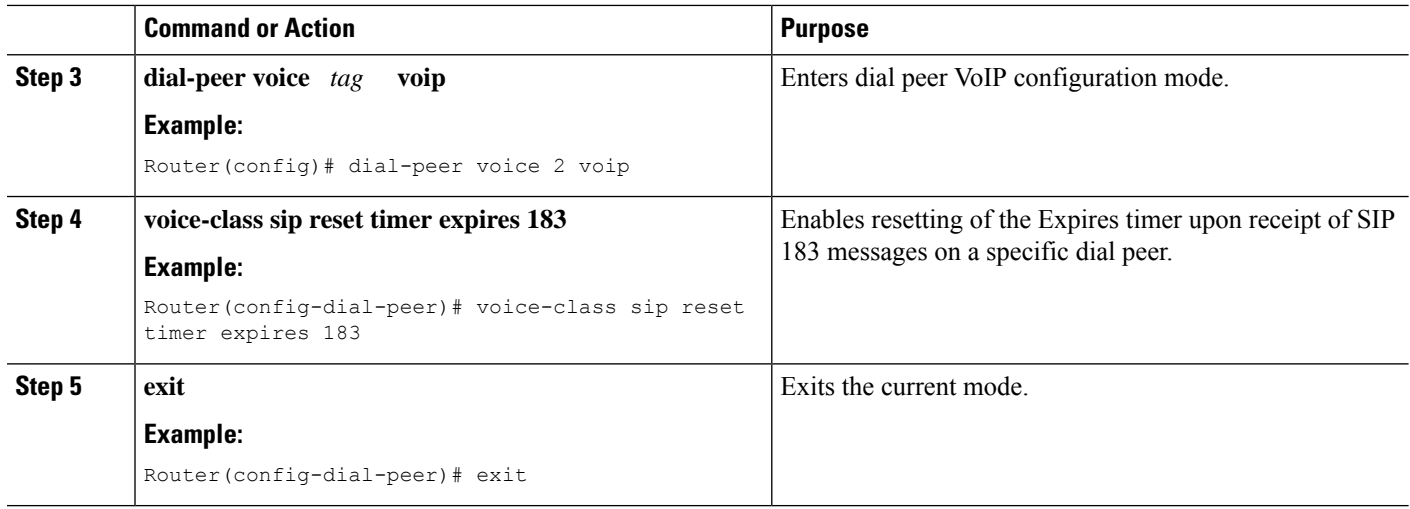

# <span id="page-19-0"></span>**Feature Information for Configuring Support for Expires Timer Reset on Receiving or Sending SIP 183 Message**

The following table provides release information about the feature or features described in this module. This table lists only the software release that introduced support for a given feature in a given software release train. Unless noted otherwise, subsequent releases of that software release train also support that feature.

Use Cisco Feature Navigator to find information about platform support and Cisco software image support. To access Cisco Feature Navigator, go to [www.cisco.com/go/cfn.](http://www.cisco.com/go/cfn) An account on Cisco.com is not required.

Feature History Table entry for the Cisco Unified Border Element.

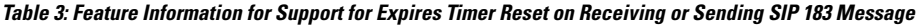

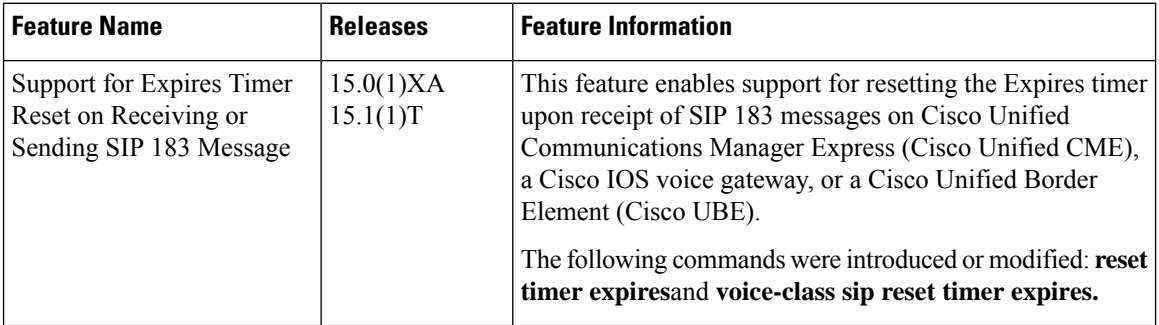

Feature History Table entry for the Cisco Unified Border Element (Enterprise) .

 $\mathbf I$ 

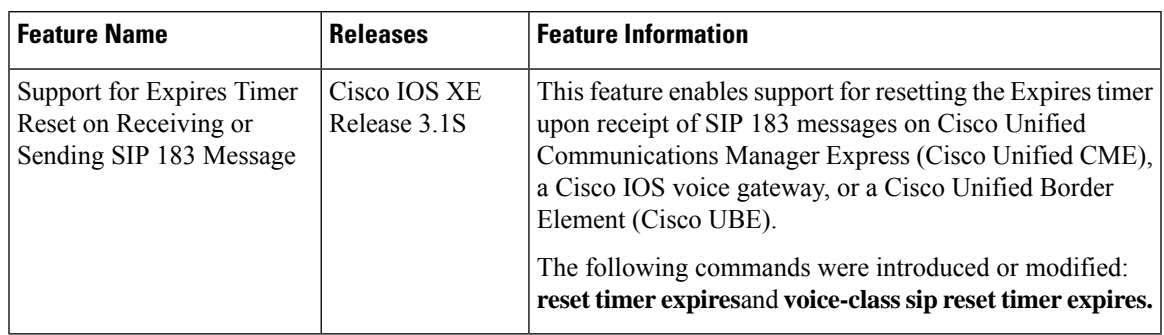

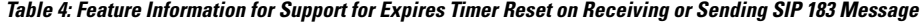

**Feature Information for Configuring Support for Expires Timer Reset on Receiving or Sending SIP 183 Message**

 $\mathbf I$ 

<span id="page-22-0"></span>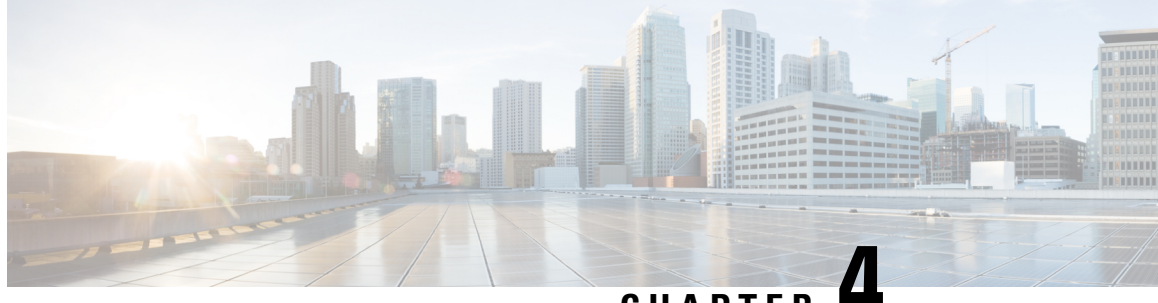

**CHAPTER 4**

# **Cisco Unified Communications Manager Line-Side Support**

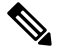

**Note**

The Cisco Unified Communications Manager (Unified Communications Manager) Lineside feature is no longer supported. The feature is deprecated for Cisco Unified Border Element on Cisco IOS 15.5(2)T Release and later releases. To support this feature, you must configure Cisco Unified Border Element on Cisco IOS 15.4(2)T or prior releases.

Cisco Unified Communications Manager is an enterprise-class IP communications processing system. It extends enterprise telephony features and capabilities to IP phones, media processing devices, VoIP gateways, mobile devices, and multimedia applications. Cisco Unified Border Element (Cisco UBE) provides line-side support for Cisco Unified Communications Manager. This support enables communication between devices (such as phones) used by remote users on different logical networks, in both cloud-based and premise-based deployments.

- Finding Feature [Information,](#page-22-1) on page 17
- Restrictions for Cisco Unified [Communications](#page-23-0) Manager Line-Side Support, on page 18
- Information About Cisco Unified [Communications](#page-23-1) Manager Line-Side Support, on page 18
- Feature Information for Cisco Unified [Communications](#page-35-0) Manager Line-Side Support, on page 30

## <span id="page-22-1"></span>**Finding Feature Information**

Your software release may not support all the features documented in this module. For the latest caveats and feature information, see Bug [Search](https://tools.cisco.com/bugsearch/search) Tool and the release notes for your platform and software release. To find information about the features documented in this module, and to see a list of the releases in which each feature is supported, see the feature information table.

Use Cisco Feature Navigator to find information about platform support and Cisco software image support. To access Cisco Feature Navigator, go to [https://cfnng.cisco.com/.](https://cfnng.cisco.com/) An account on Cisco.com is not required.

# <span id="page-23-0"></span>**Restrictions for Cisco Unified Communications Manager Line-Side Support**

• In Cisco Unified Communications Manager Line-Side Support deployments, Cisco Unified Border Element does not support TFTP encrypted configuration files.

# <span id="page-23-1"></span>**Information About Cisco Unified Communications Manager Line-Side Support**

### <span id="page-23-2"></span>**Cisco UBE Line-Side Deployment**

In a typical deployment Cisco Unified Border Element (Cisco UBE) is placed between the Cisco Unified Communications Manager and the endpoint. Before invoking a service the phone contacts the CUBE Trivial File Transfer Protocol (TFTP) server to get configuration information such as the Certificate Trust List (CTL) file and phone-specific configuration settings. The phone then registers with Cisco Unified Communications Manager. In the deployment shown below, Cisco Unified Communications Manager and the phone configuration operate in unsecured mode (TCP to Real-Time Transport Protocol). The phone configuration can be changed to operate in a secure mode (Transport Layer Security Secure to Real-Time Transport Protocol) if needed. When the phone registration is completed the phone can invoke all normal call services.

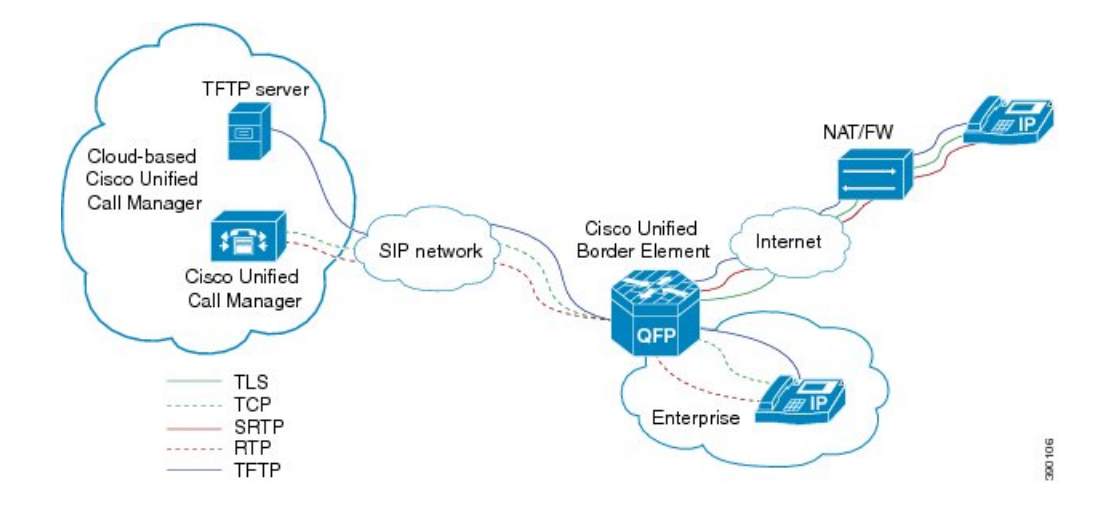

**Figure 1: Cisco UBE Line-Side Deployment**

### <span id="page-23-3"></span>**Line-Side Support for CUCM on CUBE**

For an IP phone to register on a CUCM through CUBE, CUBE must be configured to do the following requirements.

• TCP must be used for registration.

Ш

• The MAC address of the device (device ID) and the device name, present in the CONTACT header of the REGISTER message, need to be copied to the outgoing messages and passed to the CUCM intact.

#### **Table 5: Command for Line-Side Support for CUCM on CUBE**

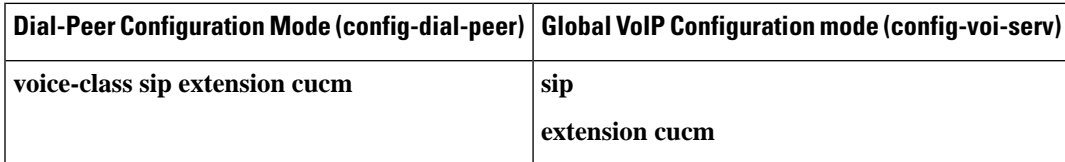

When Line Side Support for CUCM on CUBE feature is configured, the following supported, nonmandatory headers are passed through automatically without the need for further configuration:

- Call-Info
- Content-ID
- Allow-Events
- Supported
- Remote-Party-ID
- Require
- Referred-By

#### **Figure 2: Predefined Supported NonMandatory Headers**

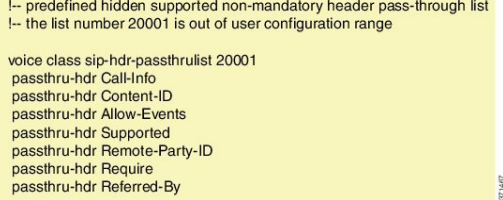

When Line Side Support for CUCM on CUBE is configured, predefined SIP profiles automatically remove the Cisco-Guide header from the outgoing INVITE.

#### **Figure 3: Predefined SIP Profile**

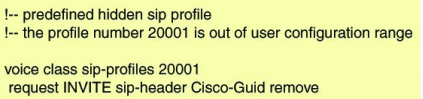

**Note**

If a user explicitly configures the above configurations, ensure that the configurations are merged with the above automatic configurations.

### <span id="page-24-0"></span>**Configuring SIP Extension**

You can use the SIP extension to enable support of CUCM-specific features. Configure the SIP extension under dial-peer facing CUCM lineside and CUCM. You can also configure the SIP extension command in global SIP configuration.

#### **SUMMARY STEPS**

- **1. dial-peer voice** *tag* **voip**
- **2. voice-class sip extension** {**cucm** | **system**}
- **3. end**

#### **DETAILED STEPS**

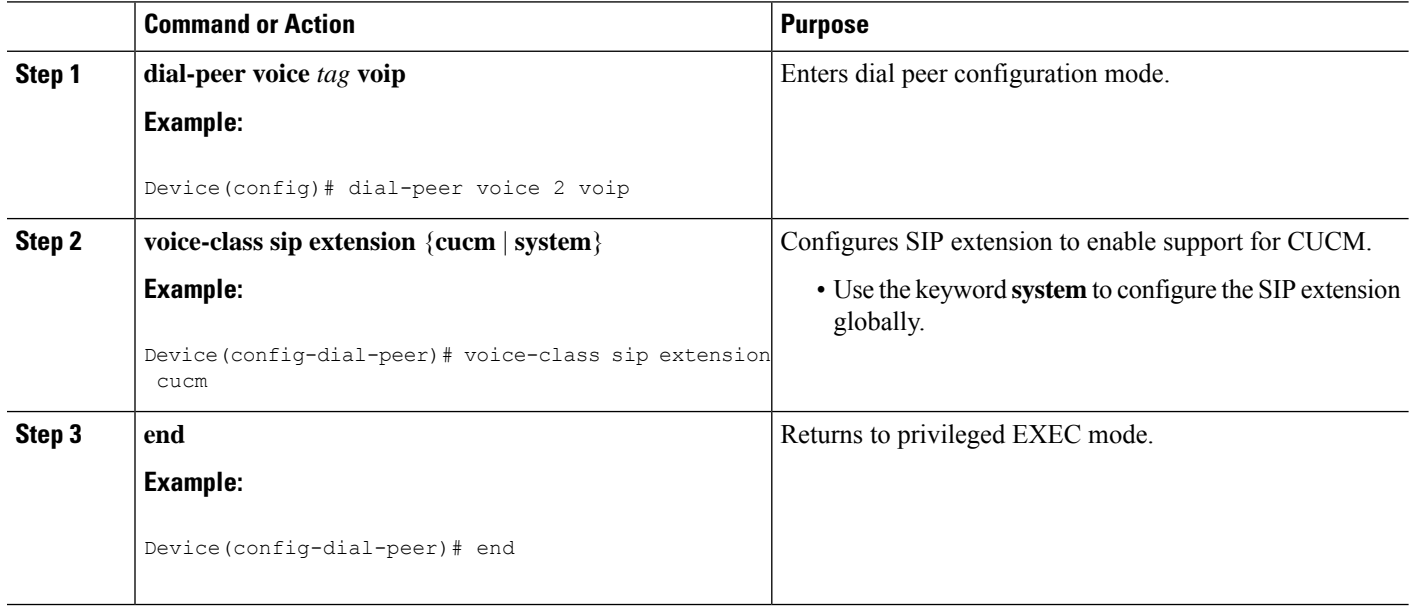

### <span id="page-25-0"></span>**Configuring a PKI Trustpoint**

#### **SUMMARY STEPS**

- **1. crypto key generate rsa** [**label** *key-label*] [**modulus** *modulus-size*] **general-keys**
- **2. crypto pki trustpoint** *name*
- **3. enrollment selfsigned**
- **4. subject-name** [*x.500-name*]
- **5. subject-alt-name** *sip-security-profile-name*
- **6. revocation-check** *method1*[*method2* [*method3*]]
- **7. rsakeypair** *key-label*

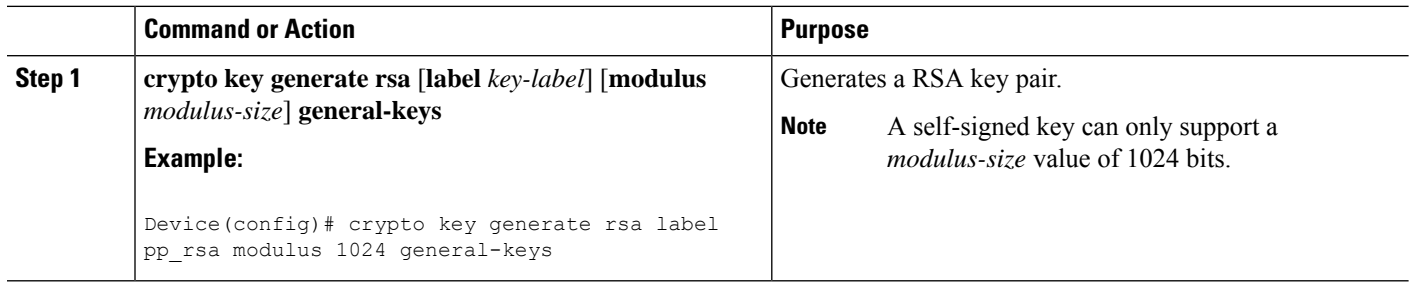

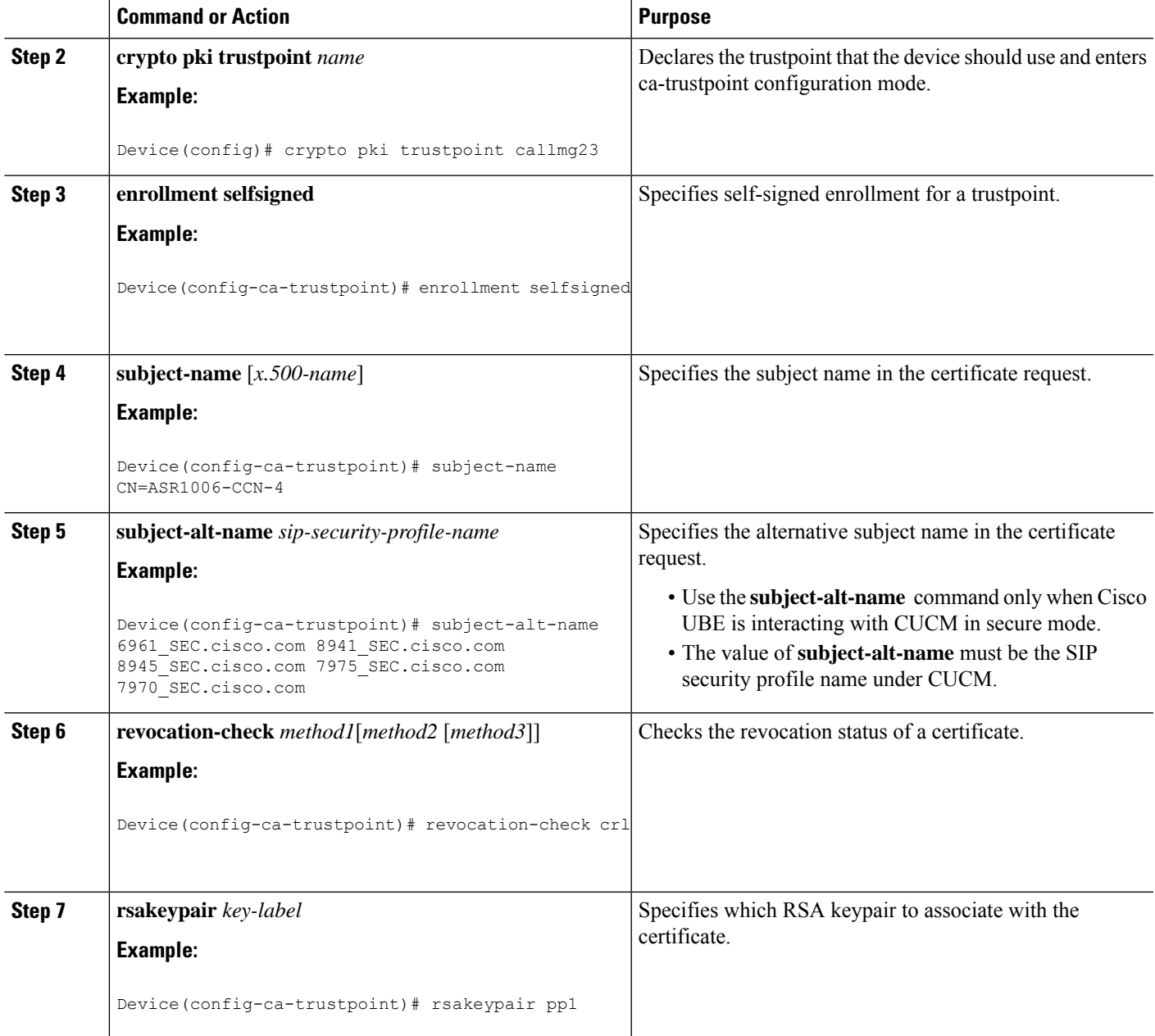

#### **What to do next**

Import the CUCM and CAPF key.

## <span id="page-26-0"></span>**Importing the CUCM and CAPF Key**

#### **Before you begin**

Download the CUCM key (the CallManager.pem file) from the Cisco Unified Communications Manager Operating System Administration web page.

Login to Cisco Unified OS Administration and Security and Certificate Management, download the CUCM key (the CallManager.pem file), and copy and paste the CUCM key to CUBE

#### **SUMMARY STEPS**

- **1. crypto pki trustpoint** *name*
- **2. revocation-check** *method1*[*method2* [*method3*]]
- **3. enrollment terminal**
- **4. crypto pki authenticate** *name*

#### **DETAILED STEPS**

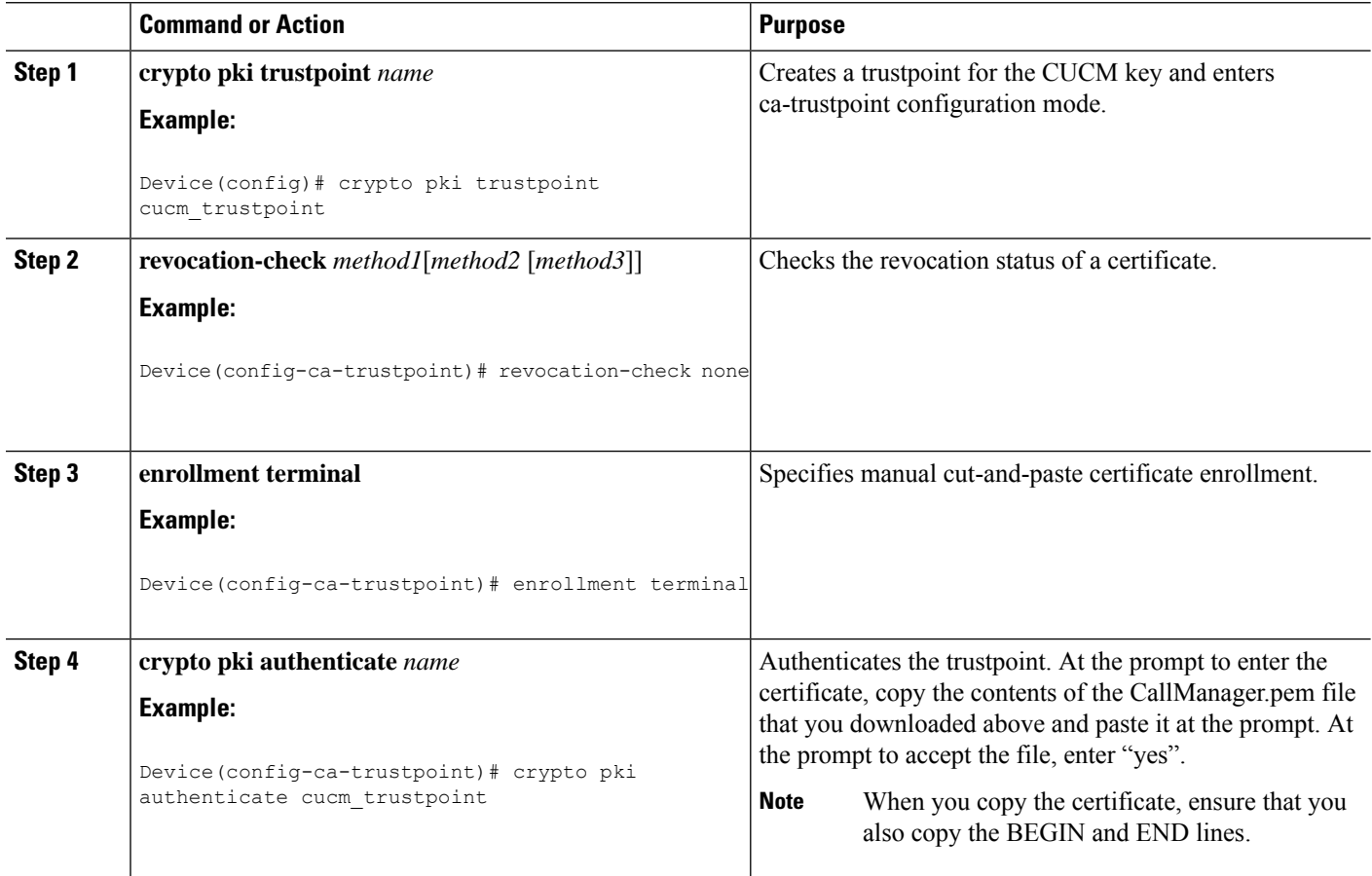

#### **What to do next**

Repeat the above steps for the CAPF key (the CAPF.pem file).

## <span id="page-27-0"></span>**Creating a CTL File**

#### **SUMMARY STEPS**

**1. voice-ctl-file** *ctl-filename*

- **2. record-entry selfsigned trustpoint** *trustpoint-name*
- **3. record-entry capf trustpoint** *trustpoint-name*
- **4. record-entry cucm-tftp trustpoint** *trustpoint-name*
- **5. complete**

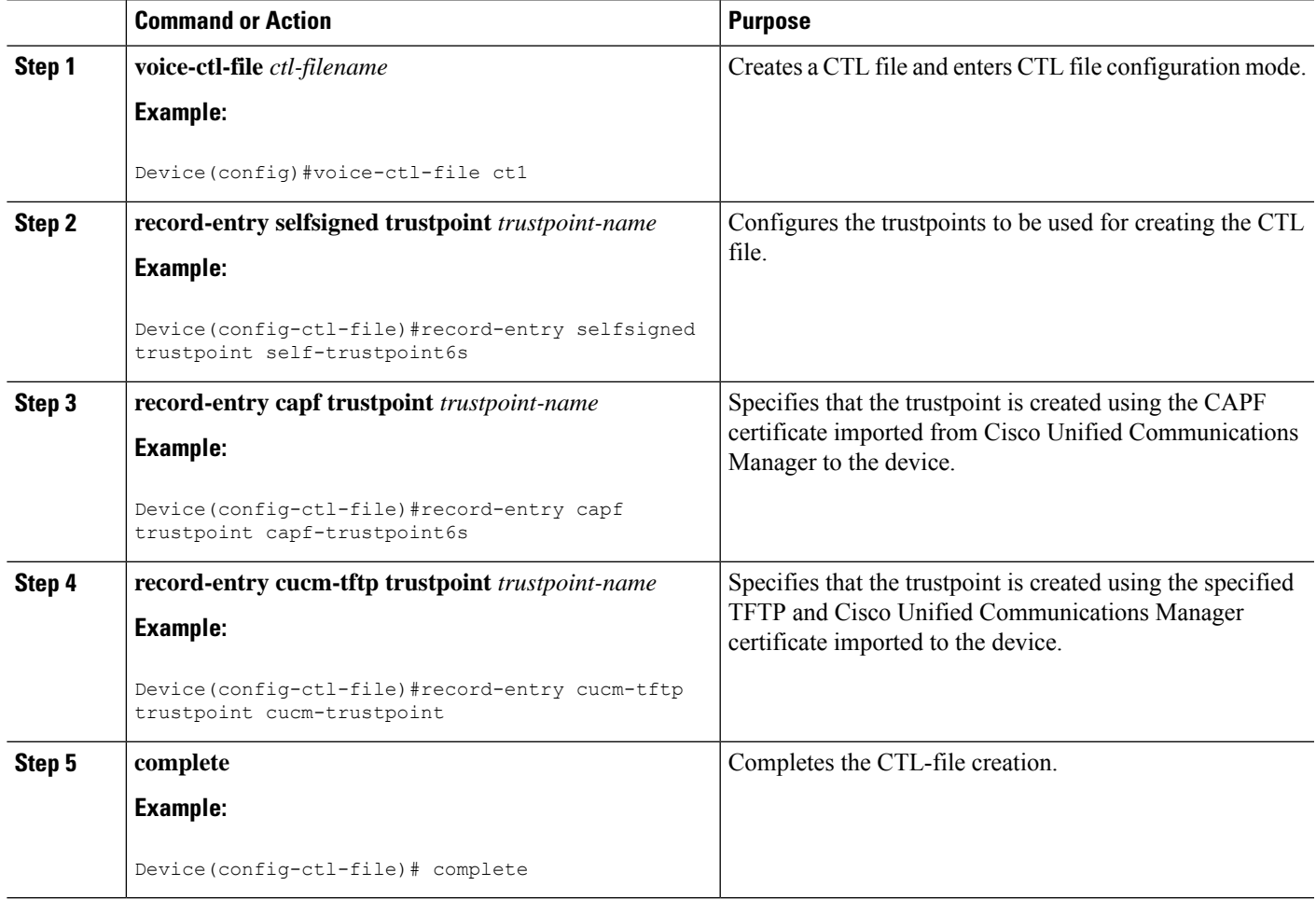

## <span id="page-28-0"></span>**Configuring a Phone Proxy**

#### **SUMMARY STEPS**

- **1. voice-phone-proxy** *phone-proxy-name*
- **2. voice-phone-proxy file-buffer** *size*
- **3. tftp-server-address** [**ipv4** *server-ip-address* | *domain-name*]
- **4. ctl-file** *ctl-filename*
- **5. access-secure**
- **6. complete**

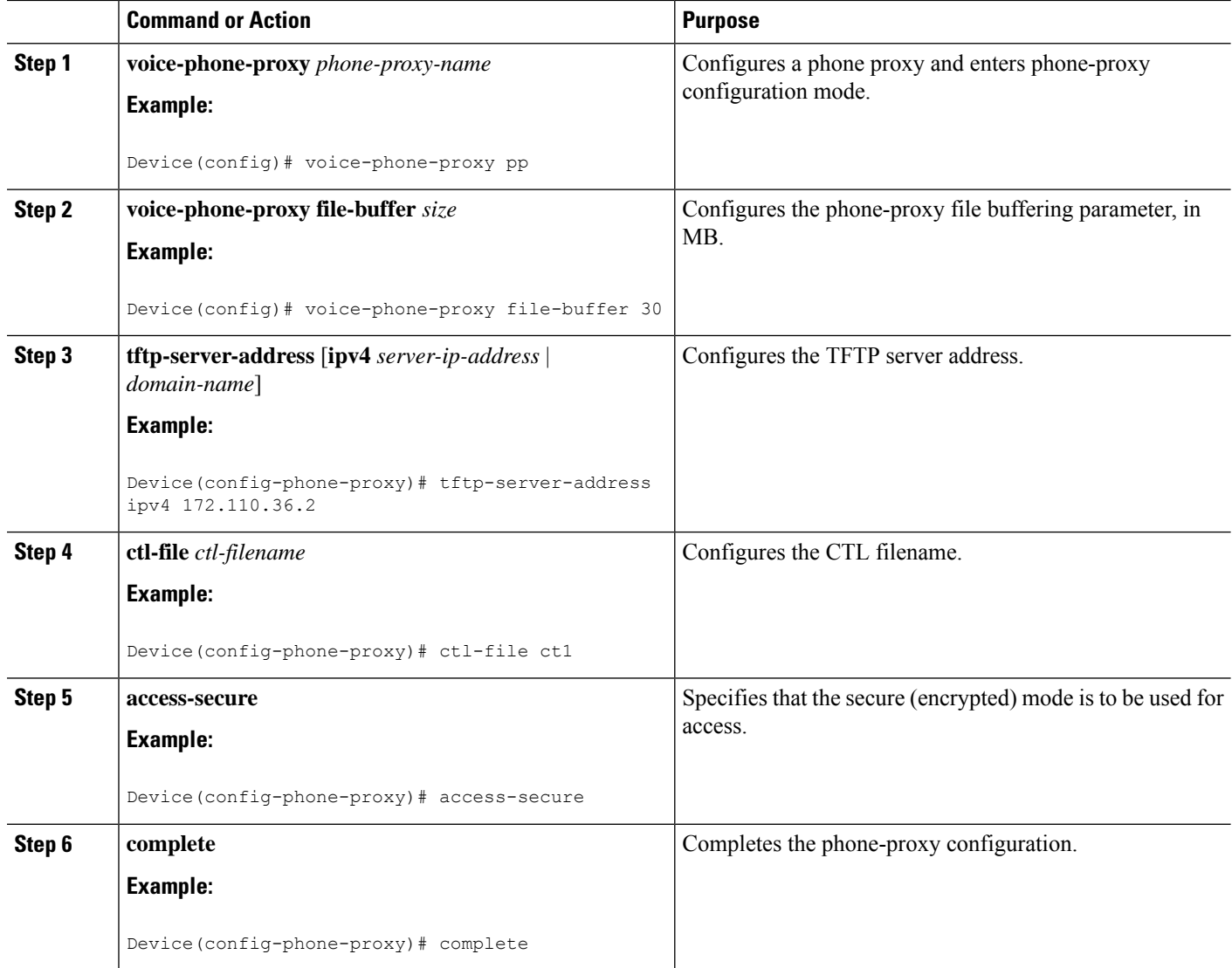

## <span id="page-29-0"></span>**Attaching a Phone Proxy to a Dial Peer**

#### **SUMMARY STEPS**

- **1. dial-peer voice** *tag* **voip**
- **2. phone-proxy** *phone-proxy-name* **signal-addr ipv4** *ipv4-address* **cucm ipv4** *ipv4-address*
- **3. session protocol sipv2**
- **4. session target registrar**
- **5. session transport** {**udp** | **tcp** [tls]}
- **6. incoming uri** {**from** | **request** | **to** | **via**} *tag*
- **7. destination uri** *tag*
- **8. voice-class sip call-route url**
- **9. voice-class sip profiles** *number*
- **10. voice-class sip registration passthrough** [**registrar-index** *index*]
- **11. voice-class sip pass-thru headers**
- **12. voice-class sip copy-list** {*tag* | **system**}
- **13. codec transparent**

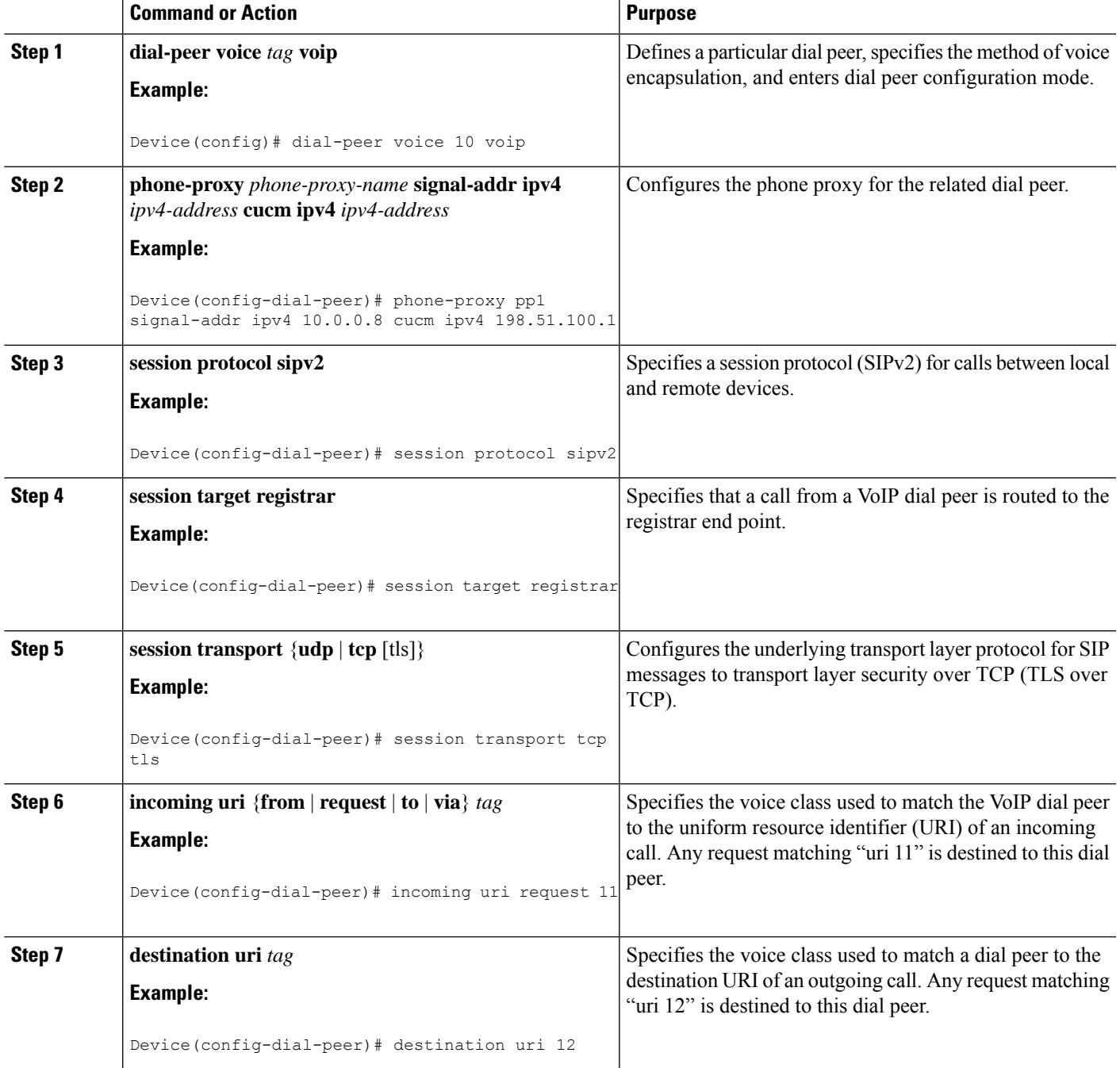

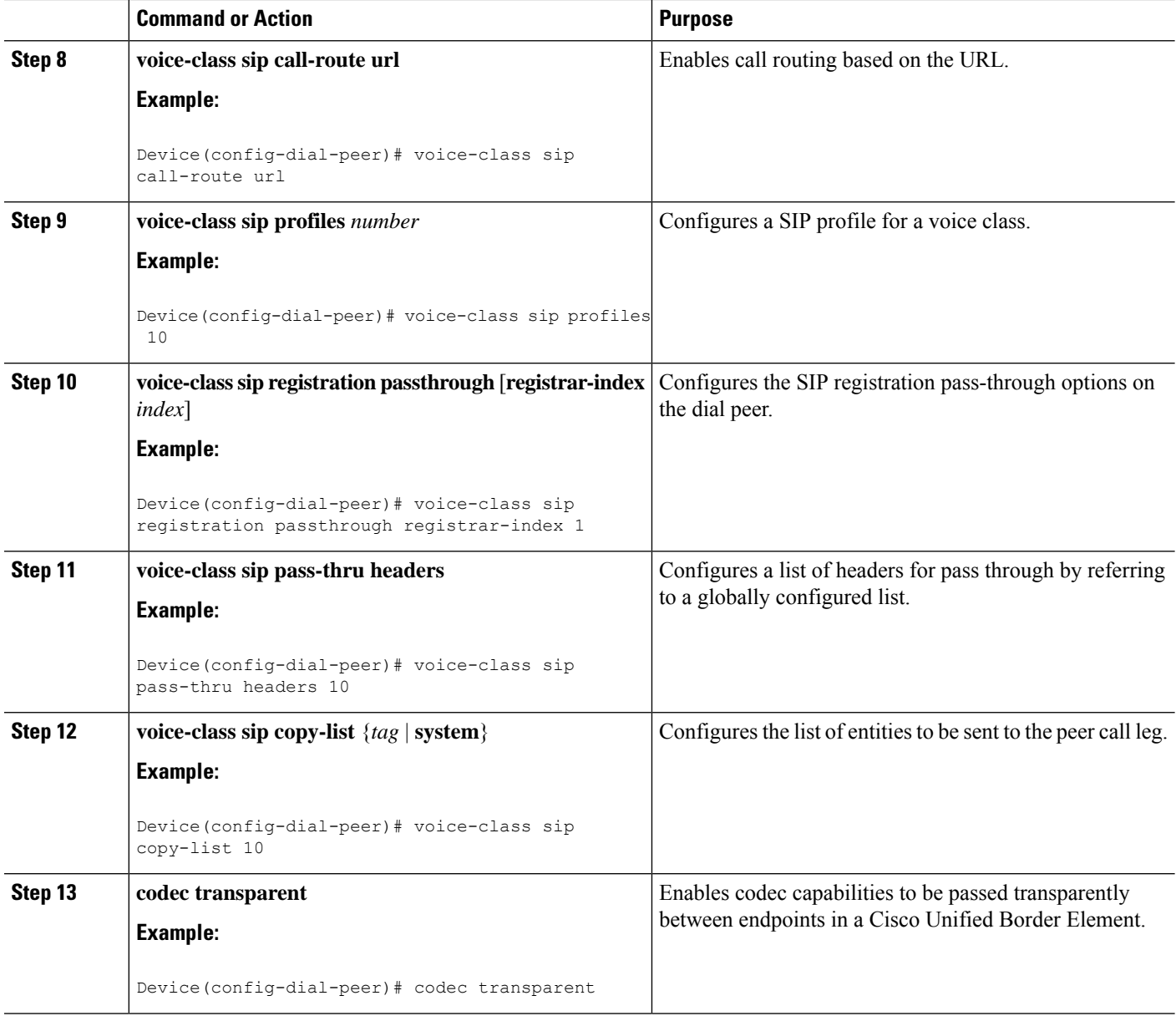

## <span id="page-31-0"></span>**Verifying CUCM Lineside Support**

The **show** commands can be entered in any order.

#### **SUMMARY STEPS**

- **1. enable**
- **2. show dial-peer voice** *dial-peer-id* | **section voice class sip extension**
- **3. show dial-peer voice**
- **4. show voice class phone-proxy**
- **5. show voice class phone-proxy sessions**

 $\mathbf{l}$ 

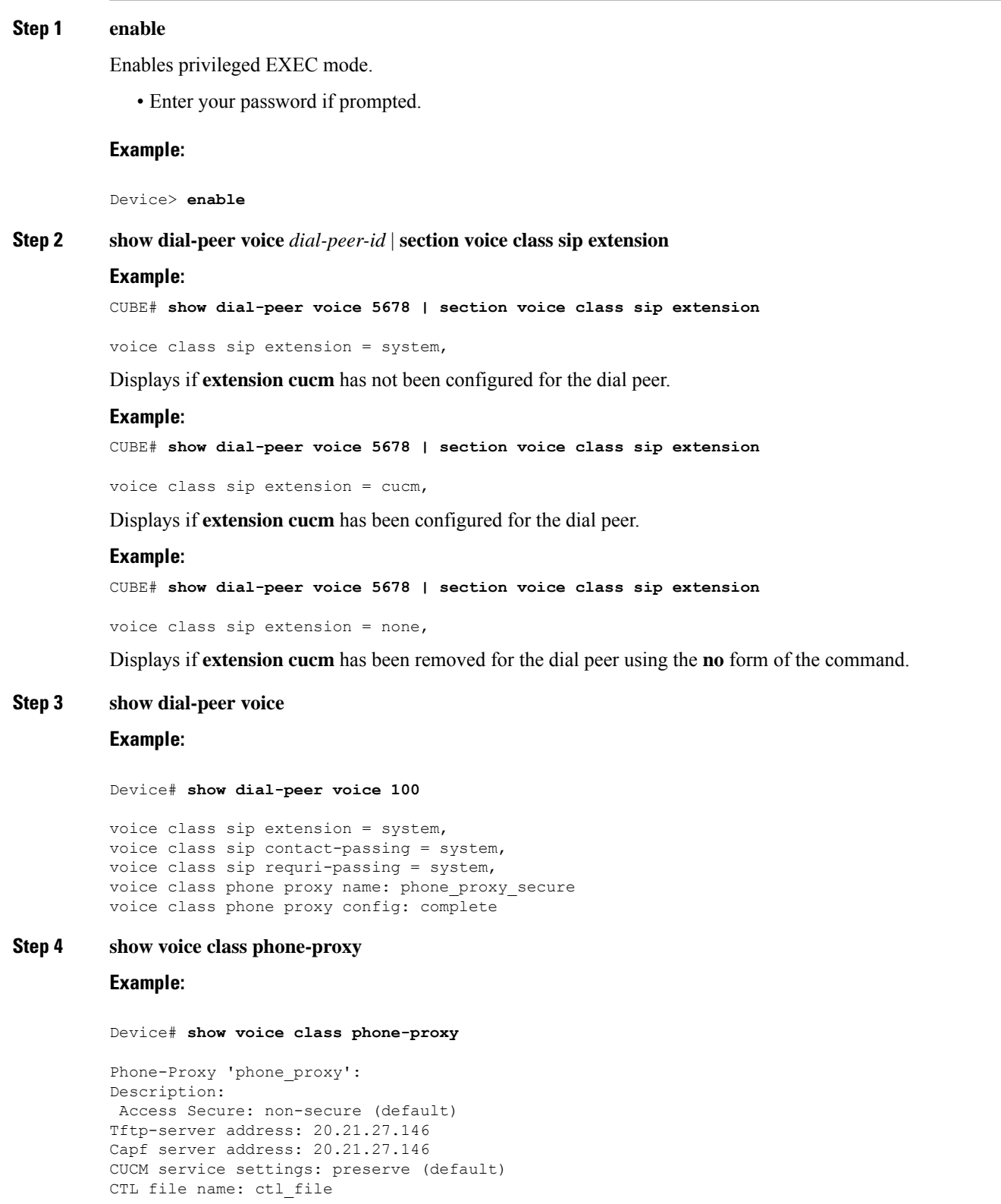

```
Session-timeout: 180 seconds
Max-concurrent-sessions: 30
Current sessions: 0
TFTP sessions: 0
HTTP download sessions: 0
HTTP application sessions: 0
CAPF sessions: 0
Config status: complete
SIP dial-peers associated:
  Name
   ---------------
   1
-------------------------------------------------------------
Phone-Proxy 'phone_proxy_secure':
Description:
Access Secure: secure
Tftp-server address: 20.21.27.146
Capf server address: 20.21.27.146
CUCM service settings: preserve (default)
CTL file name: ctl_file
Session-timeout: 180 seconds
Max-concurrent-sessions: 30
Current sessions: 0
TFTP sessions: 0
HTTP download sessions: 0
HTTP application sessions: 0
CAPF sessions: 0
Config status: complete
SIP dial-peers associated:
  Name
   ---------------
   3
   dialpeer4
 -------------------------------------------------------------
```
**Step 5 show voice class phone-proxy sessions**

#### **Example:**

```
Device# show voice class phone-proxy sessions
Phone-Proxy 'phone_proxy_ipad':
               Source Destination
 ------------------------------ Sessions of Dial-peer 5 -------------------------------
|Access: 10.74.9.219 :45232 10.74.9.209 :6970
 \blacksquare|Core : 20.21.29.209 :45300 20.21.27.146 :6970
\|---------------------------------------------------------------------------------------------------
```
### <span id="page-33-0"></span>**Example: Configuring a PKI Trustpoint**

```
Device(config)# crypto key generate rsa label pp_rsa modulus 1024 general-keys
Device(config)# crypto pki trustpoint callmg23
Device(config-ca-trustpoint)# enrollment selfsigned
```

```
Device(config-ca-trustpoint)# subject-name CN=ASR1006-CCN-4
Device(config-ca-trustpoint)# subject-alt-name 6961_SEC.cisco.com 8941_SEC.cisco.com
8945_SEC.cisco.com 7975_SEC.cisco.com 7970_SEC.cisco.com
Device(config-ca-trustpoint)# revocation-check crl
Device(config-ca-trustpoint)# rsakeypair pp1
```
### <span id="page-34-0"></span>**Example: Importing the CUCM and CAPF Key**

The following example shows how to import the CUCM and CAPF key after you have downloaded the CUCM key (the CallManager.pem file) and the CAPF key (the CAPF.pem file) from the Cisco Unified Communications Manager Operating System Administration web page.

```
Device(config)# crypto pki trustpoint cucm_trustpoint
Device(config-ca-trustpoint)# revocation-check none
Device(config-ca-trustpoint)# enrollment terminal
Device(config-ca-trustpoint)# crypto pki authenticate cucm_trustpoint
```
### <span id="page-34-1"></span>**Example: Creating a CTL File**

```
Device(config)# voice-ctl-file ct1
Device(config-ctl-file)# record-entry selfsigned trustpoint self-trustpoint6s
Device(config-ctl-file)# record-entry capf trustpoint capf-trustpoint6s
Device(config-ctl-file)# record-entry cucm-tftp trustpoint cucm-trustpoint
Device(config-ctl-file)# complete
```
### <span id="page-34-2"></span>**Example: Configuring a Phone Proxy**

```
Device(config)# voice-phone-proxy pp
Device(config-phone-proxy)# voice-phone-proxy pp
Device(config-phone-proxy)# voice-phone-proxy file-buffer size 30
Device(config-phone-proxy)# tftp-server address ipv4 172.110.36.2
Device(config-phone-proxy)# ctl-file ct1
Device(config-phone-proxy)# access-secure
Device(config-phone-proxy)# complete
```
### <span id="page-34-3"></span>**Example: Attaching a Phone Proxy to a Dial Peer**

Device(config-dial-peer)# **destination uri 12**

Device(config)# **dial-peer voice 10 voip** Device(config-dial-peer)# **phone-proxy pp1 signal-addr ipv4 10.0.0.8 cucm ipv4 198.51.100.1** Device(config-dial-peer)# **session-protocol sipv2** Device(config-dial-peer)# **session target registrar** Device(config-dial-peer)# **session transport tcp tls** Device(config-dial-peer)# **incoming uri request 11**

```
Device(config-dial-peer)# voice-class sip call-route url
Device(config-dial-peer)# voice-class sip profiles 10
Device(config-dial-peer)# voice-class sip registration passthrough registrar-index 1
Device(config-dial-peer)# voice-class sip passthrough headers 10
Device(config-dial-peer)# voice-class sip copy-list 10
Device(config-dial-peer)# codec transparent
```
# <span id="page-35-0"></span>**FeatureInformationforCiscoUnifiedCommunicationsManager Line-Side Support**

The following table provides release information about the feature or features described in this module. This table lists only the software release that introduced support for a given feature in a given software release train. Unless noted otherwise, subsequent releases of that software release train also support that feature.

Use Cisco Feature Navigator to find information about platform support and Cisco software image support. To access Cisco Feature Navigator, go to [www.cisco.com/go/cfn.](http://www.cisco.com/go/cfn) An account on Cisco.com is not required.

| <b>Feature Name</b>                                       | <b>Releases</b>                              | <b>Feature Information</b>                                                                                                    |
|-----------------------------------------------------------|----------------------------------------------|----------------------------------------------------------------------------------------------------|
| Cisco Unified Communications<br>Manager Line-Side Support | $15.5(2)$ T                                  | The Cisco Unified Communications<br>Manager (CUCM) Line-Side Support<br>feature was supported until the release<br>15.4(2) T. This feature has been deprecated<br>from $15.5(2)$ T release onwards.                                                                                                    |
| Simplified Line-Side Support of<br><b>CUCM on CUBE</b>    | $15.4(2)$ T<br>Cisco IOS XE Release<br>3.12S | The Simplified Line-Side Support of<br>CUCM on CUBE feature simplifies the<br>complex CUBE configurations required for<br>registering IP Phones on a CUCM through<br>CUBE using a single CLI that automatically<br>applies all the necessary configurations.<br>The following commands were modified<br>by this feature: extension cucm and<br>voice-class sip extension cucm. |

**Table 6: Feature Information for Cisco Unified Communications Manager Line-Side Support**

 $\mathbf I$ 

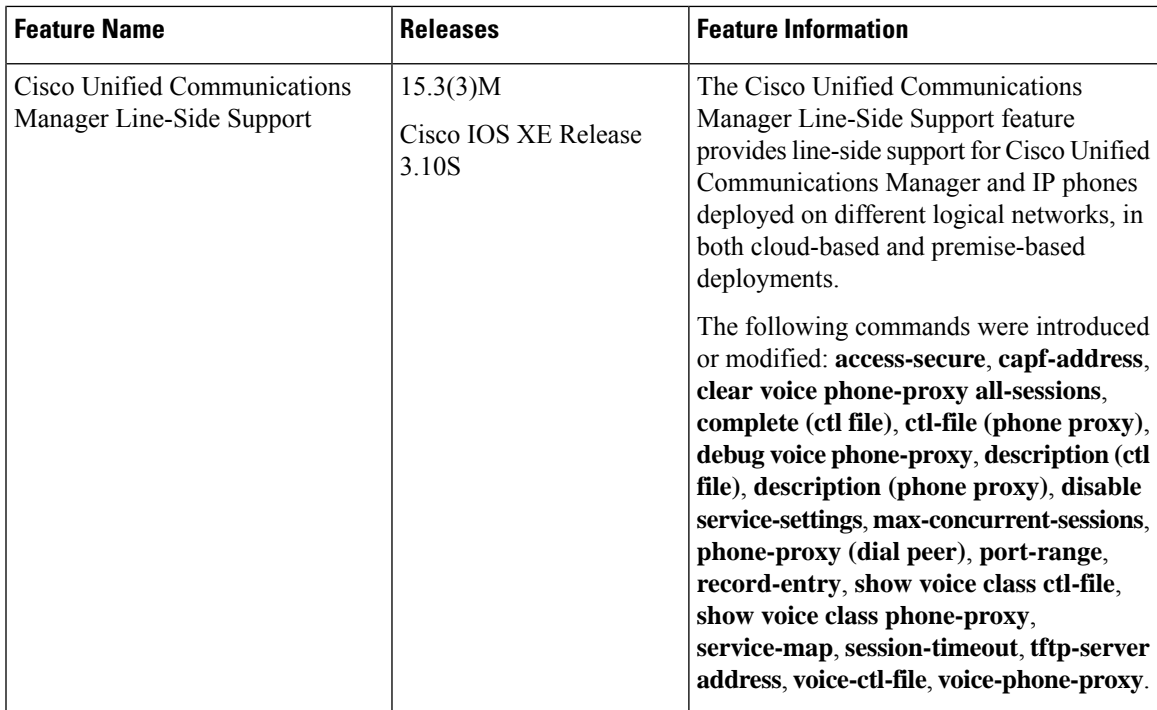

 $\mathbf I$ 

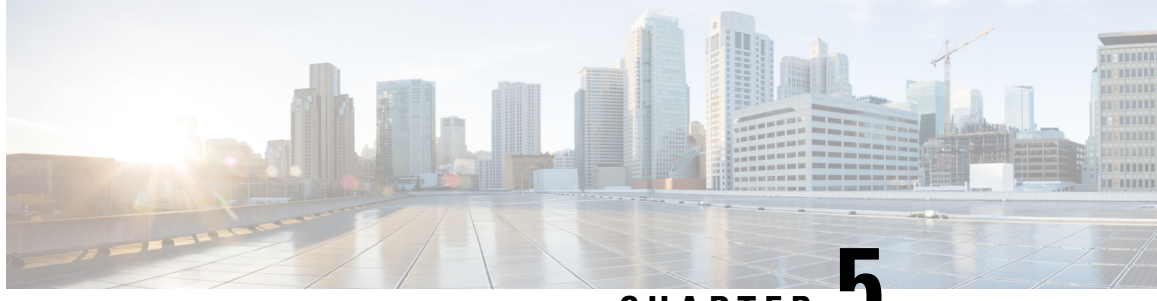

## **CHAPTER 5**

# <span id="page-38-0"></span>**CiscoUnifiedBorder Element Intercluster Lookup Service**

The Cisco Unified Border Element (CUBE) Intercluster Lookup Service feature enables Cisco Unified Communications Manager to establish calls using Uniform Resource Identifiers(URIs.) It provides a framework for sharing information about user-contact information between Cisco Unified Communications Manager clusters. All URIs being used within a cluster are grouped together and associated with a cluster identifier called a route string. To interoperate with Cisco Unified Communications Manager, CUBE is enhanced to route the call based on the received destination route string. This feature works with Cisco Unified Communication Manager Version 9.5 and later.

- Finding Feature [Information,](#page-38-1) on page 33
- [Information](#page-38-2) About CUBE Intercluster Lookup Service, on page 33
- How to Configure CUBE [Intercluster](#page-40-0) Lookup Service, on page 35
- [Configuration](#page-48-0) Examples for CUBE Intercluster Lookup Service, on page 43
- Feature [Information](#page-49-2) for CUBE Intercluster Lookup Service, on page 44

## <span id="page-38-1"></span>**Finding Feature Information**

Your software release may not support all the features documented in this module. For the latest caveats and feature information, see Bug [Search](https://tools.cisco.com/bugsearch/search) Tool and the release notes for your platform and software release. To find information about the features documented in this module, and to see a list of the releases in which each feature is supported, see the feature information table.

Use Cisco Feature Navigator to find information about platform support and Cisco software image support. To access Cisco Feature Navigator, go to [https://cfnng.cisco.com/.](https://cfnng.cisco.com/) An account on Cisco.com is not required.

## <span id="page-38-3"></span><span id="page-38-2"></span>**Information About CUBE Intercluster Lookup Service**

### **CUBE Intercluster Lookup Service Overview**

A Uniform Resource Identifier (URI) is a device-independent user address. A subscriber can use a URI as a personal identity and move from one network to another without any change in the URI. You cannotsummarize URIs within an enterprise network (for example, abc@company.com) the same way that directory number ranges are summarized.

The Intercluster Lookup Services is a dynamic mechanism to discover URIs. When it is enabled, Cisco Unified Communications Manager users can initiate calls using URIs. The Intercluster Loookup Service provides a framework for sharing user-contact information between Cisco Unified Communications Manager clusters. All URIs being used within a cluster are grouped together and associated with a cluster identifier called a route string. These URI groups and their associated route strings are shared between all other participating clusters.

While initiating a call, the URI uses the Intercluster Lookup Service to identify the target URI and associated route string to route the call between clusters. Cisco Unified Communications Manager uses a Session Initiation Protocol (SIP) route pattern to match the route string returned by Intercluster Lookup Service and route the call over a SIP trunk. If Intercluster Lookup Service is enabled, the Cisco Unified Communications Manager SIP trunk sends the SIP invite message with destination route string header information.

To interoperate with Cisco Unified Communications Manager, CUBE is enhanced to route the call based on the received destination route string. CUBE supports exact match and wildcard match for a route string and parses the received destination route string header and routes a call forward to the destination. The destination can be a Cisco Unified Communications Manager cluster, public switched telephone network (PSTN), or any third-party unified communications device.

The dial-peer module is enhanced to support the dial-peer matching based on the destination route string header. The destination route string is used to match an outbound dial peer. The match can be an exact match or wildcard match.

For example, consider London.UK.EU as the route string. The SIP dial-peer configuration is as follows:

- Dial-peer 1: London.UK.EU
- Dial-peer 2: \*.UK.EU
- Dial-peer 3: \*.EU

The destination route string header and route string match are not case-sensitive. In this scenario, London.UK.EU and london.uk.eu match dial-peer 1 and therefore, dial-peer 1 isselected for outbound process.

If call routing policies are enabled, call routing based on a destination route string takes precedence over any other routing configurations. For example, if call routing is configured on a destination route string globally or at the dial-peer level, the call is routed considering the destination route string. If no match is found, then the call is routed using other URLs and header configuration options.

### <span id="page-39-0"></span>**CUBE Support for URIs**

For URI dialing from the Cisco Unified Communications Manager phone, use the URI in user@dest-route-string format. By default, CUBE supports only numeric E164 numbersin the user-part of the request line and headers (For example, +123456789@dest-route-string). As an administrator, you can leverage the CUBE feature Domain-Based Routing's **call-route url** command by enabling support for the alphanumeric user-part in the request line. Without this command, an alphanumeric URI fails call routing on CUBE with a 484 Address Incomplete error.

For more information on Domain-Based Routing feature, see [https://www.cisco.com/c/en/us/td/docs/ios-xml/](https://www.cisco.com/c/en/us/td/docs/ios-xml/ios/voice/cube/configuration/cube-book/voi-domainbased-routing.html) [ios/voice/cube/configuration/cube-book/voi-domainbased-routing.html.](https://www.cisco.com/c/en/us/td/docs/ios-xml/ios/voice/cube/configuration/cube-book/voi-domainbased-routing.html)

Similarly, the URI-Based Dialing Enhancements feature includes support for call routing on CUBE when the user-part of the incoming request URI is non-E164. By default, the CUBE converts the @dest-route-string format of the request URI to the session target IP address of the outbound dial-peer. You can configure CUBE to pass through the full SIP URI (@dest-route-string) from the inbound call-leg without modification by using the URI-Based Dialing Enhancement's **requri-passing** command. In addition, you can use URI information to route calls using the **session target sip-uri** command.

For more information on URI-Based Dialing Enhancements feature, see [https://www.cisco.com/c/en/us/td/docs/ios-xml/ios/voice/cube/configuration/cube-book/sip-supp-uri-based-dialing.html.](https://www.cisco.com/c/en/us/td/docs/ios-xml/ios/voice/cube/configuration/cube-book/sip-supp-uri-based-dialing.html)

## <span id="page-40-1"></span><span id="page-40-0"></span>**How to Configure CUBE Intercluster Lookup Service**

### **Configuring a Route String Pattern**

#### **SUMMARY STEPS**

- **1. enable**
- **2. configure terminal**
- **3. voice class route-string** *tag*
- **4. pattern** *string*
- **5. end**

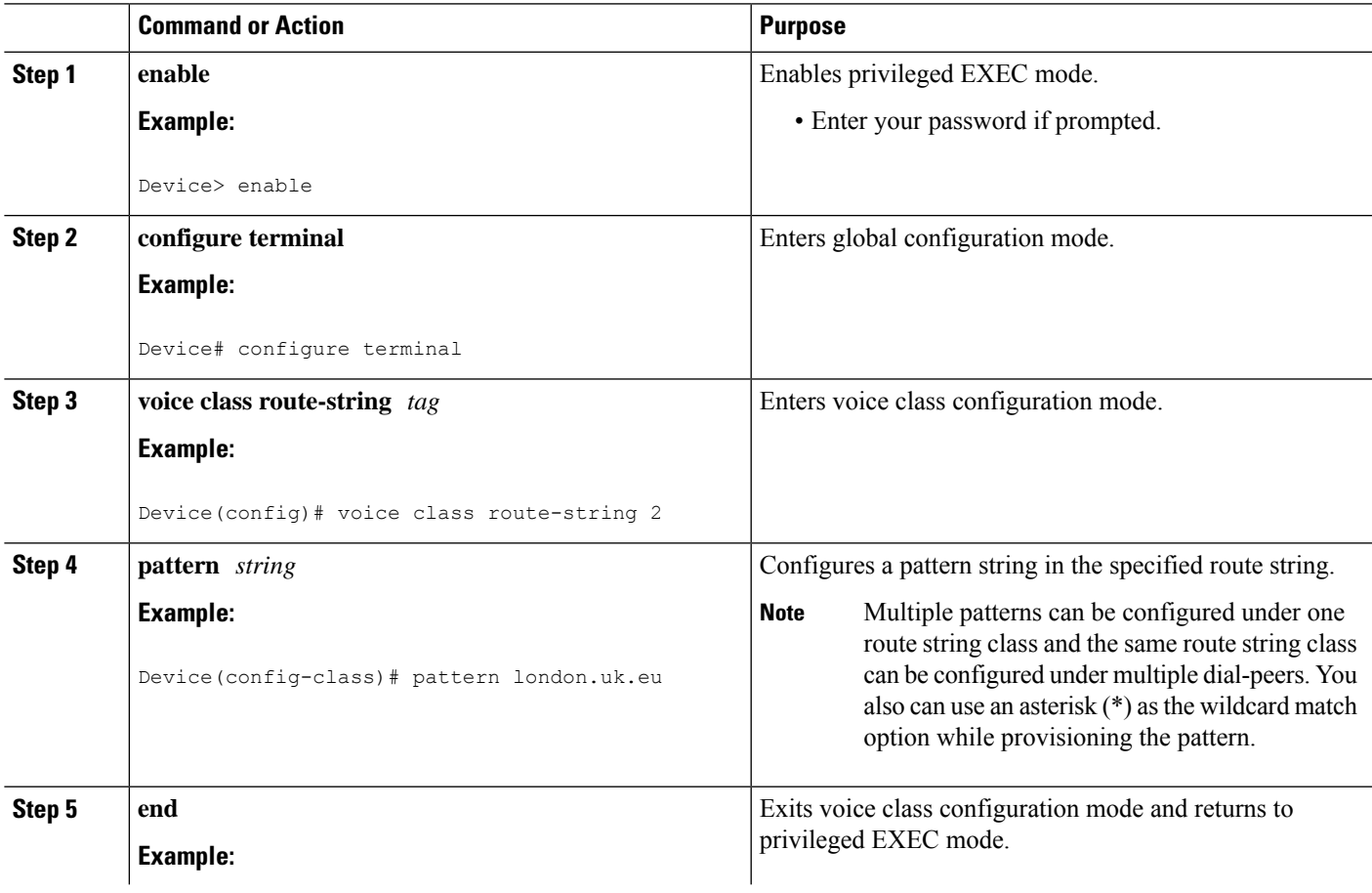

I

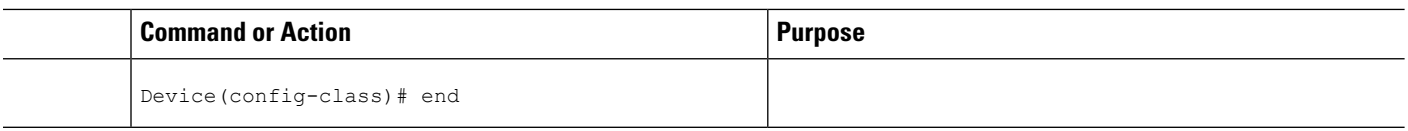

## <span id="page-41-0"></span>**Configuring a Call Route on a Destination Route String Globally**

#### **SUMMARY STEPS**

- **1. enable**
- **2. configure terminal**
- **3. voice service voip**
- **4. sip**
- **5. call-route dest-route-string**
- **6. end**

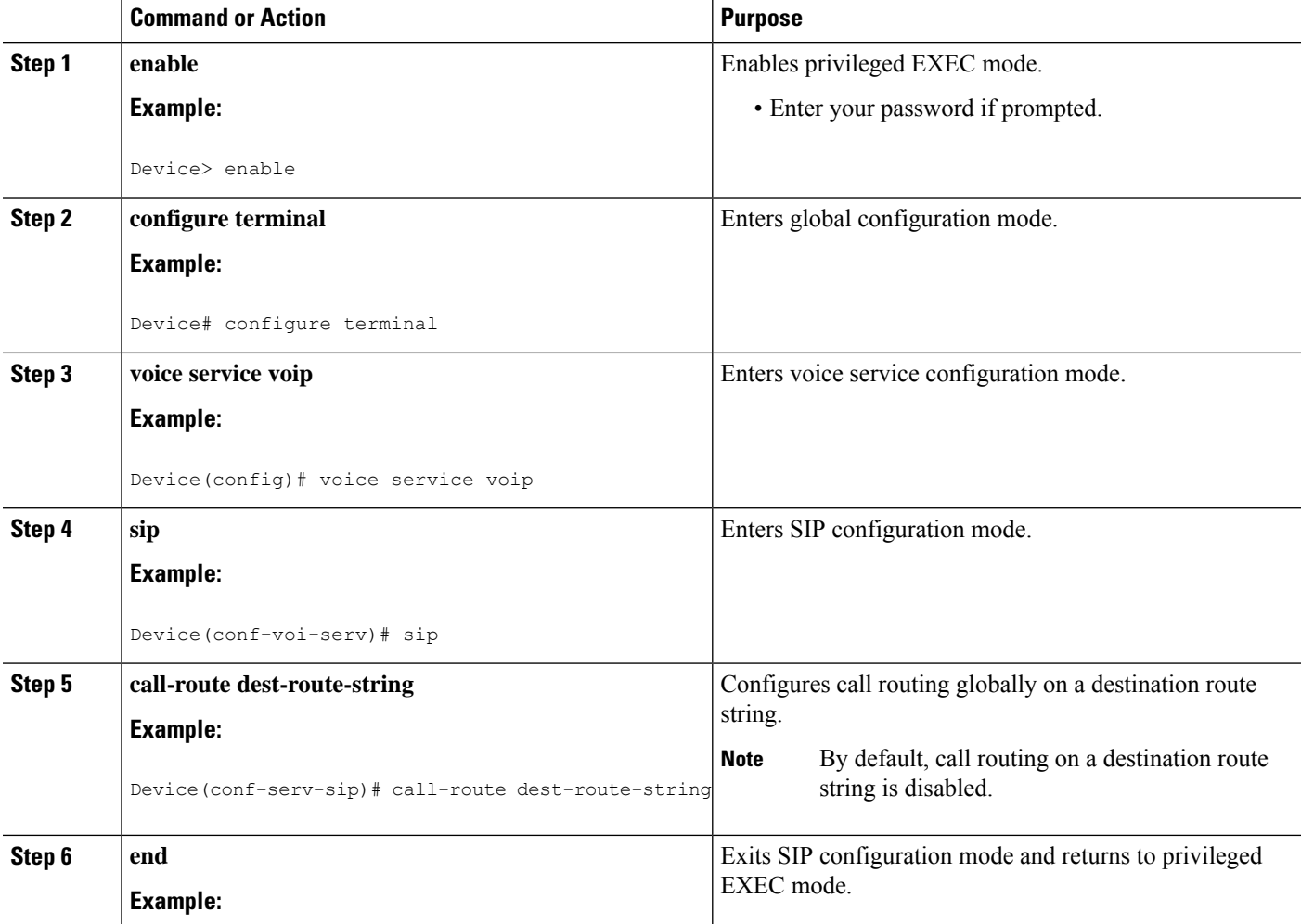

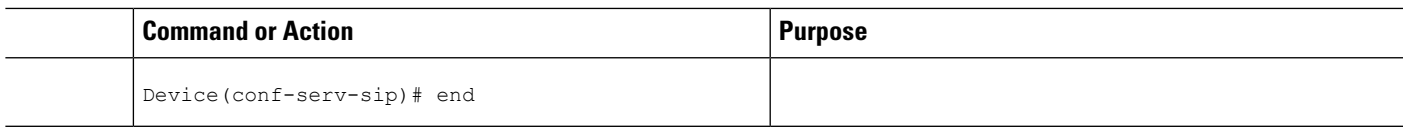

### <span id="page-42-0"></span>**Configuring a Route String Passthrough List Header**

#### **SUMMARY STEPS**

- **1. enable**
- **2. configure terminal**
- **3. voice class sip-hdr-passthrulist** *tag*
- **4. passthru-hdr** *name*
- **5. end**

#### **DETAILED STEPS**

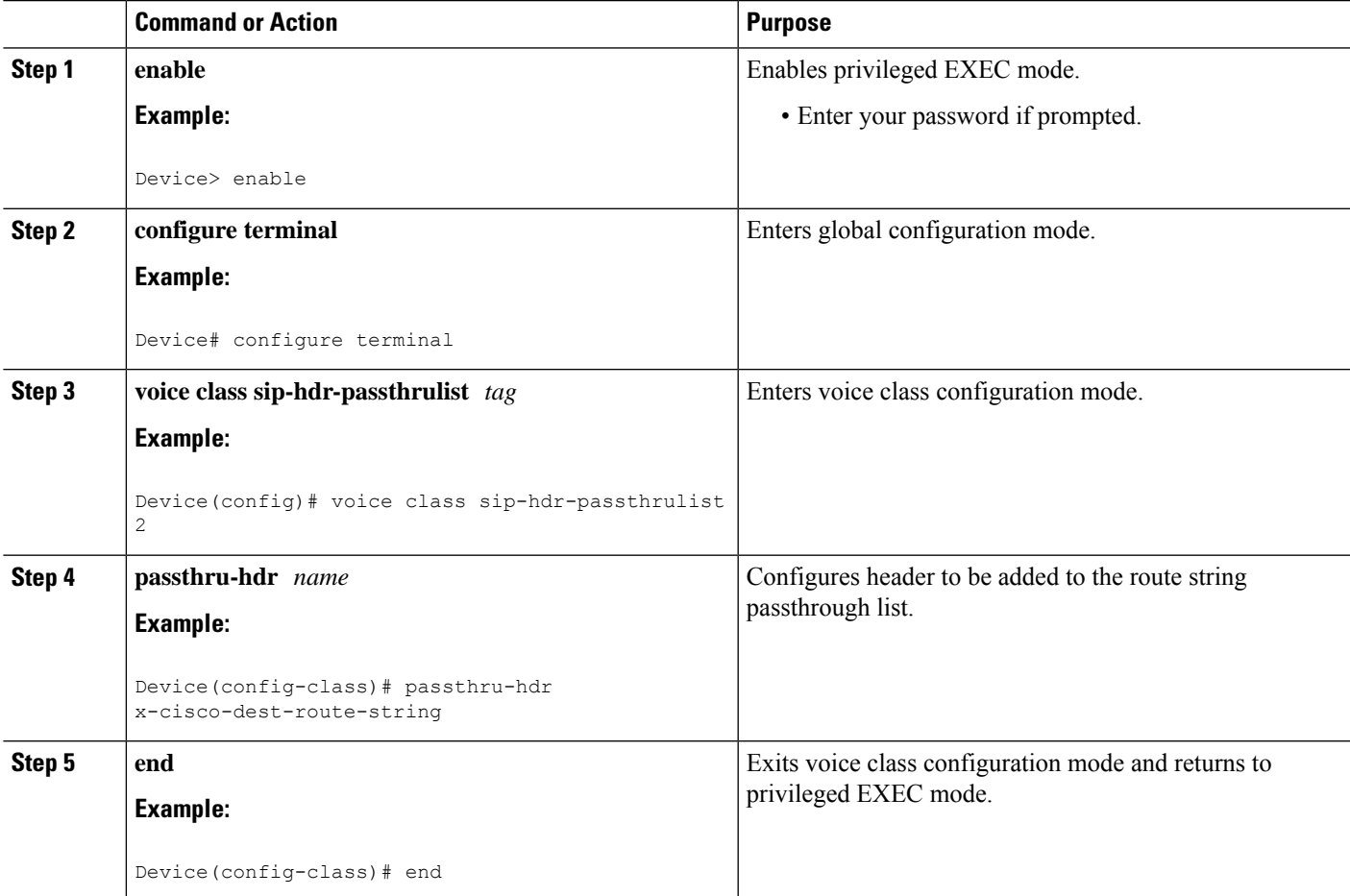

### <span id="page-43-0"></span>**Configuring a Destination Route String Call Route at the Dial-Peer Level**

#### **SUMMARY STEPS**

- **1. enable**
- **2. configure terminal**
- **3. dial-peer voice** *tag* **voip**
- **4. description** *string*
- **5. destination route-string** *tag*
- **6. session protocol sipv2**
- **7. session target ipv4:***destination address*
- **8. voice-class sip call-route dest-route-string**
- **9. end**

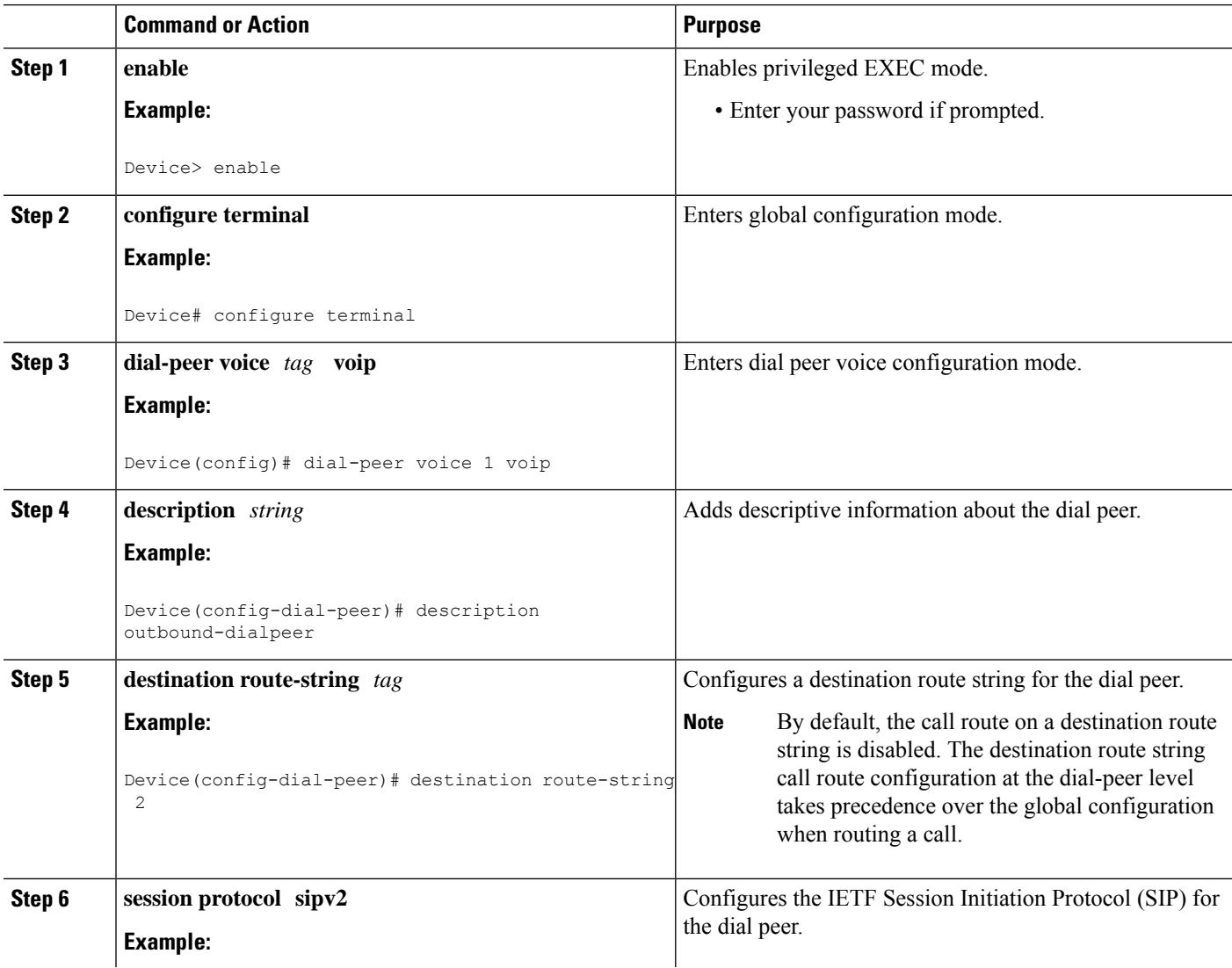

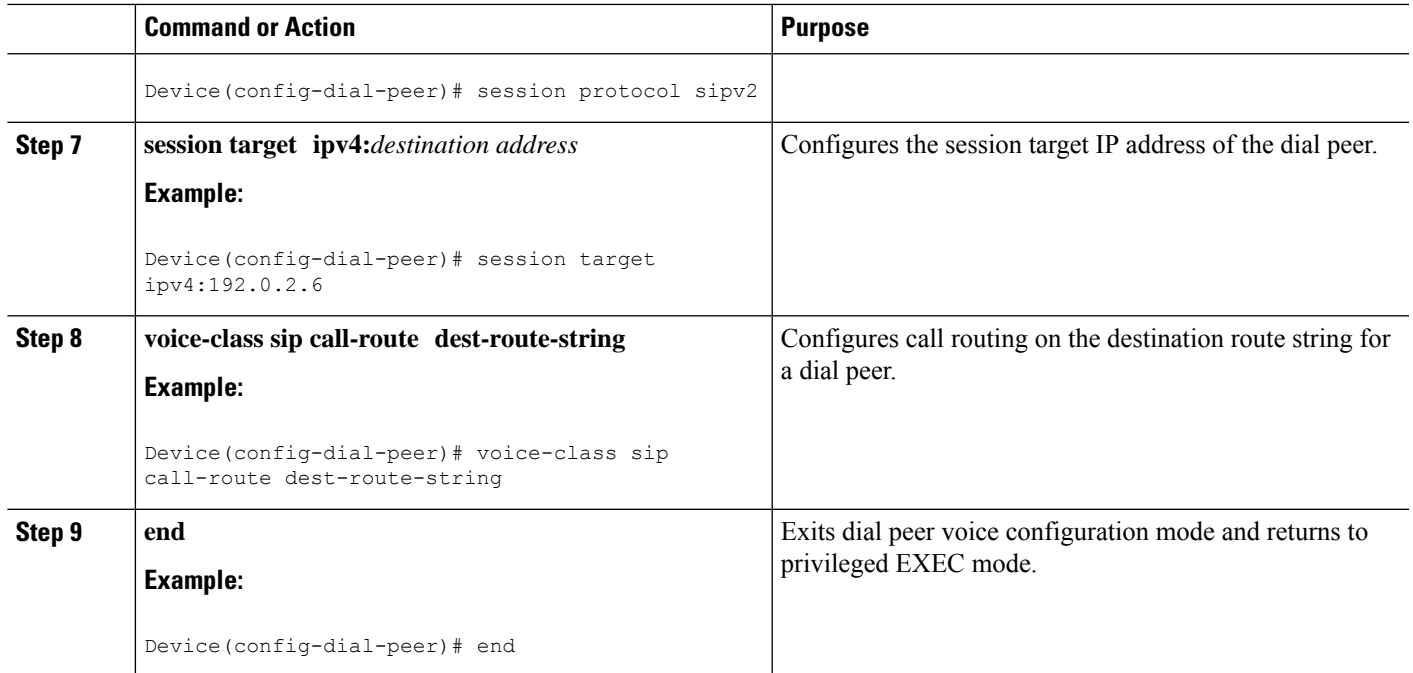

## <span id="page-44-0"></span>**Configuring a Route String Header Pass-Through Using Pass-Through List**

#### **SUMMARY STEPS**

- **1. enable**
- **2. configure terminal**
- **3. voice class sip-hdr-passthrulist** *list-tag*
- **4. passthru-hdr** *header-name*
- **5. passthru-hdr-unsupp**
- **6. exit**
- **7. dial-peer voice** *tag* **voip**
- **8. description** *string*
- **9. session protocol sipv2**
- **10. voice-class sip pass-thru headers** *list-tag*
- **11. end**

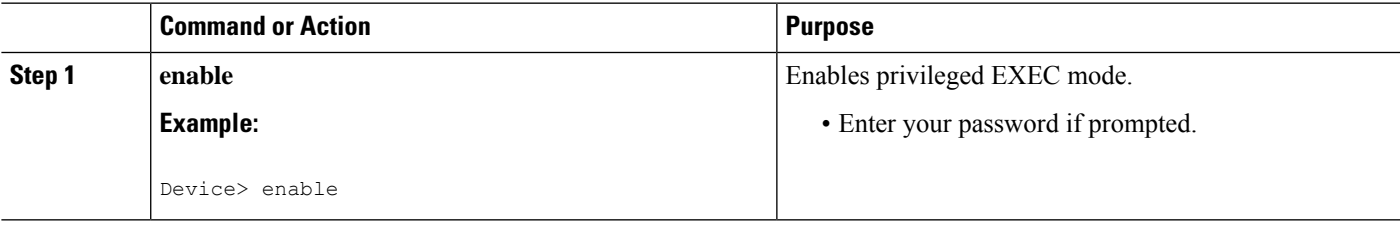

 $\mathbf I$ 

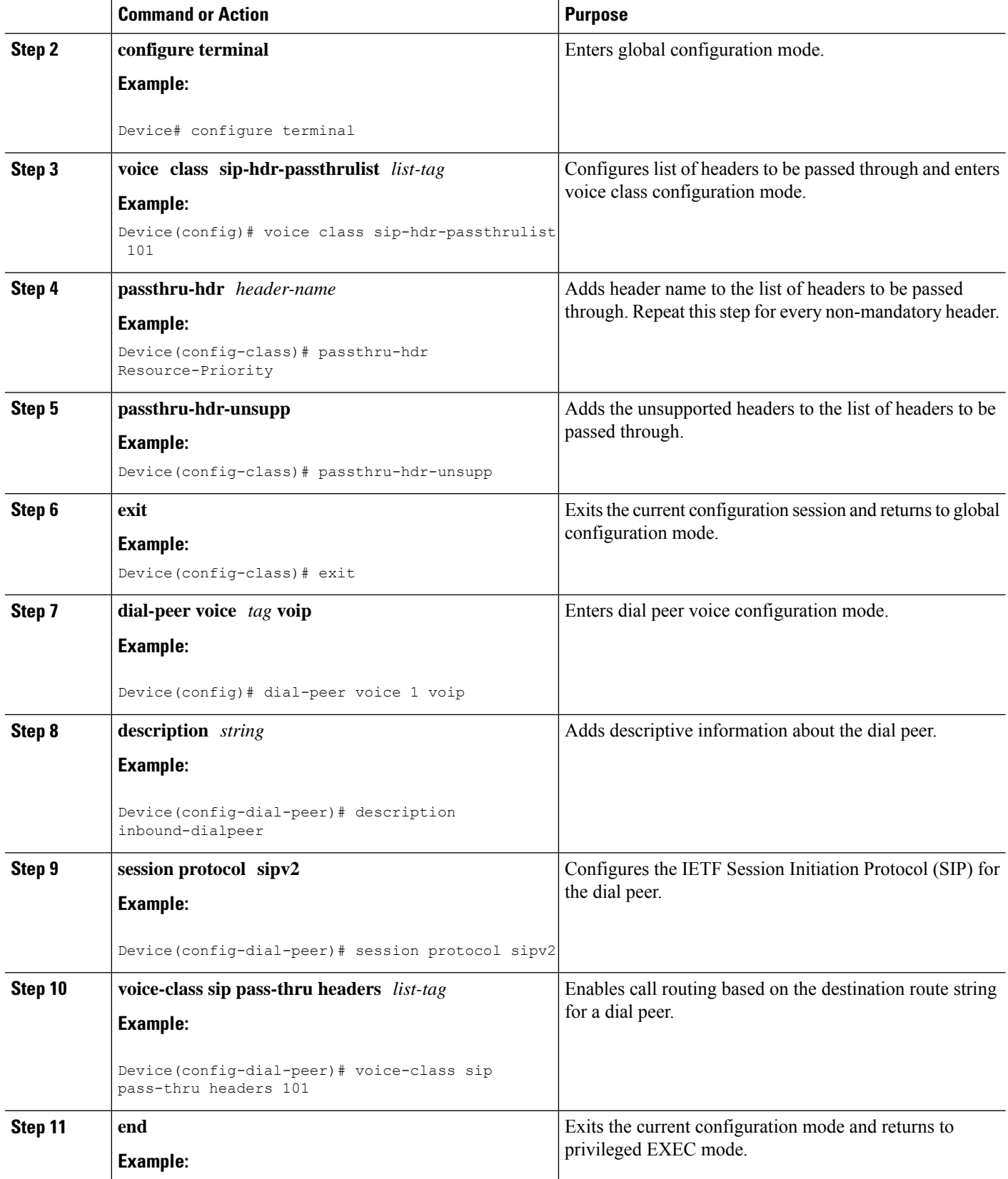

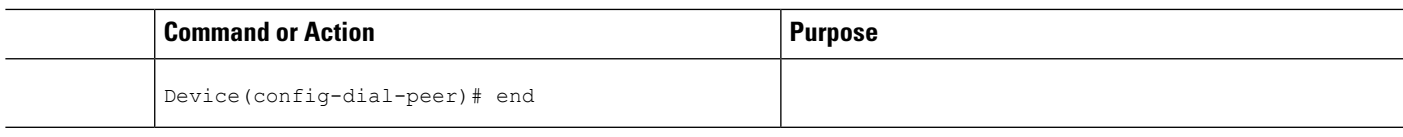

### <span id="page-46-0"></span>**Verifying CUBE Intercluster Lookup Service Configuration**

The **show** commands can be entered in any order.

#### **SUMMARY STEPS**

Ш

- **1. enable**
- **2. show voice class route-string**
- **3. show call active voice**
- **4. show call history voice**
- **5. show sip call**

#### **DETAILED STEPS**

#### **Step 1 enable**

Enables privileged EXEC mode.

• Enter your password if prompted.

#### **Example:**

Device> **enable**

#### **Step 2 show voice class route-string**

Displays the call route-string status for voice ports.

#### **Example:**

```
Device# show voice class route-string
voice class route-string 2:
 pattern london.uk.eu
  configured in dial-peers: 7 4 6
```
#### **Step 3 show call active voice**

Displays call information for voice calls in progress. The sample output below shows the destination route string configuration.

#### **Example:**

Device# **show call active voice** DestinationRouteStr=london.uk.eu

#### **Step 4 show call history voice**

Displays the call history table for voice calls. The sample output below shows the destination route string configuration.

#### **Example:**

Device# **show call history voice | in Des** DestinationRouteStr=london.uk.eu

#### **Step 5 show sip call**

Displays active user agent client (UAC) and user agent server (UAS) information on SIP calls.

#### **Example:**

```
Device# show sip call
Total SIP call legs:2, User Agent Client:1, User Agent Server:1
SIP UAC CALL INFO
Call 1
SIP Call ID : 5A4CAE55-E48D11E2-802BDD60-8693A1D1@192.0.2.1
   State of the call : STATE ACTIVE (7)
   Substate of the call : SUBSTATE NONE (0)
   Calling Number : 345111
  Called Number :
                        : 0xC04018 0x10000100 0x80
  Bit Flags : 0x<br>CC Call ID : 12
  Source IP Address (Sig ): 192.0.2.1
  Destn SIP Req Addr:Port : [192.0.2.6]:5060
  Destn SIP Resp Addr:Port: [192.0.2.6]:5060
  Destination Name : 192.0.2.6
  Number of Media Streams : 1
  Number of Active Streams: 1
  RTP Fork Object : 0x0
  Media Mode : flow-through
  Media Stream 1
    State of the stream : STREAM_ACTIVE<br>Stream Call ID : 12
    Stream Call ID
    Stream Type : voice-only (0)
    Stream Media Addr Type : 1
    Negotiated Codec : g711ulaw (160 bytes)
    Codec Payload Type : 0
    Negotiated Dtmf-relay : inband-voice
    Dtmf-relay Payload Type : 0
    QoS ID : -1<br>Local QoS Strength : BestEffort
    Local QoS Strength
    Negotiated QoS Strength : BestEffort
    Negotiated QoS Direction : None
    Local QoS Status : None
    Media Source IP Addr:Port: [192.0.2.1]:16406
    Media Dest IP Addr:Port : [192.0.2.6]:6020
Options-Ping ENABLED:NO ACTIVE:NO
  Number of SIP User Agent Client(UAC) calls: 1
SIP UAS CALL INFO
Call 1<br>SIP Call ID
                       : 1-27273@192.0.2.6<br>: STATE ACTIVE (7)
   State of the call : STATE ACTIVE (7)
   Substate of the call : SUBSTATE NONE (0)
   Calling Number : 345111
   Called Number : alice
  Bit Flags : 0xC0401C 0x10000100 0x4
  CC Call ID : 11
  Source IP Address (Sig ): 192.0.2.1
  Destn SIP Req Addr:Port : [192.0.2.6]:5061
  Destn SIP Resp Addr:Port: [192.0.2.6]:5061
  Destination Name
  Destination Route String: london.uk.eu //This is the configured dest-route-string pattern.//
```

```
Number of Media Streams : 1
  Number of Active Streams: 1
  RTP Fork Object : 0x0
  Media Mode : flow-through
  Media Stream 1
    State of the stream : STREAM_ACTIVE
    Stream Call ID : 11
   Stream Type : voice-only (0)
    Stream Media Addr Type : 1
   Negotiated Codec : g711ulaw (160 bytes)
    Codec Payload Type : 0
    Negotiated Dtmf-relay : inband-voice
    Dtmf-relay Payload Type : 0
    QoS ID : -1
    Local QoS Strength : BestEffort
    Negotiated QoS Strength : BestEffort
    Negotiated QoS Direction : None
    Local QoS Status : None
    Media Source IP Addr:Port: [192.0.2.1]:16404
    Media Dest IP Addr:Port : [192.0.2.6]:6000
Options-Ping ENABLED:NO ACTIVE:NO
  Number of SIP User Agent Server(UAS) calls: 1
```
## <span id="page-48-1"></span><span id="page-48-0"></span>**Configuration Examples for CUBE Intercluster Lookup Service**

### **Example: Configuring a Route String Pattern**

```
Device> enable
Device# configure terminal
Device(config)# voice class route-string 2
Device(config-class)# pattern london.uk.eu
Device(config-class)# pattern *.uk.eu
Device(config-class)# pattern *.eu
Device(config-class)# end
```
### <span id="page-48-3"></span><span id="page-48-2"></span>**Example: Configuring a Call Route on a Destination Route String Globally**

Device> **enable** Device# **configure terminal** Device(config)# **voice service voip** Device(conf-voi-serv)# **sip** Device(conf-serv-sip)# **call-route dest-route-string** Device(conf-serv-sip)# **end**

### **Example: Configuring a Route String Passthrough List Header**

Device> **enable** Device# **configure terminal**

```
Device(config)# voice class sip-hdr-passthrulist 2
Device(config-class)# passthru-hdr x-cisco-dest-route-string
```
### <span id="page-49-0"></span>**Example: Configuring a Destination Route String Call Route at the Dial-Peer Level**

```
Device> enable
Device# configure terminal
Device# dial-peer voice 1 voip
Device(config-dial-peer)# description outbound-dialpeer
Device(config-dial-peer)# destination route-string 2
Device(config-dial-peer)# session protocol sipv2
Device(config-dial-peer)# session target ipv4:192.0.2.6
Device(config-dial-peer)# voice-class sip call-route dest-route-string
```
### <span id="page-49-1"></span>**Example:ConfiguringaRouteStringHeaderPass-ThroughUsingPass-Through List**

```
Device> enable
Device# configure terminal
Device(config)# voice class sip-hdr-passthrulist 101
Device(config-class)# passthru-hdr X-hdr-1
Device(config-class)# passthru-hdr Resource-Priority
Device(config-class)# passthru-hdr-unsupp
Device(config-class)# exit
Device(config)# dial-peer voice 1 voip
Device(config-dial-peer)# description inbound-dialpeer
Device(config-dial-peer)# session protocol sipv2
Device(config-dial-peer)# voice-class sip pass-thru headers 101
Device(config-dial-peer)# end
```
## <span id="page-49-2"></span>**Feature Information for CUBE Intercluster Lookup Service**

The following table provides release information about the feature or features described in this module. This table lists only the software release that introduced support for a given feature in a given software release train. Unless noted otherwise, subsequent releases of that software release train also support that feature.

Use Cisco Feature Navigator to find information about platform support and Cisco software image support. To access Cisco Feature Navigator, go to [www.cisco.com/go/cfn.](http://www.cisco.com/go/cfn) An account on Cisco.com is not required.

I

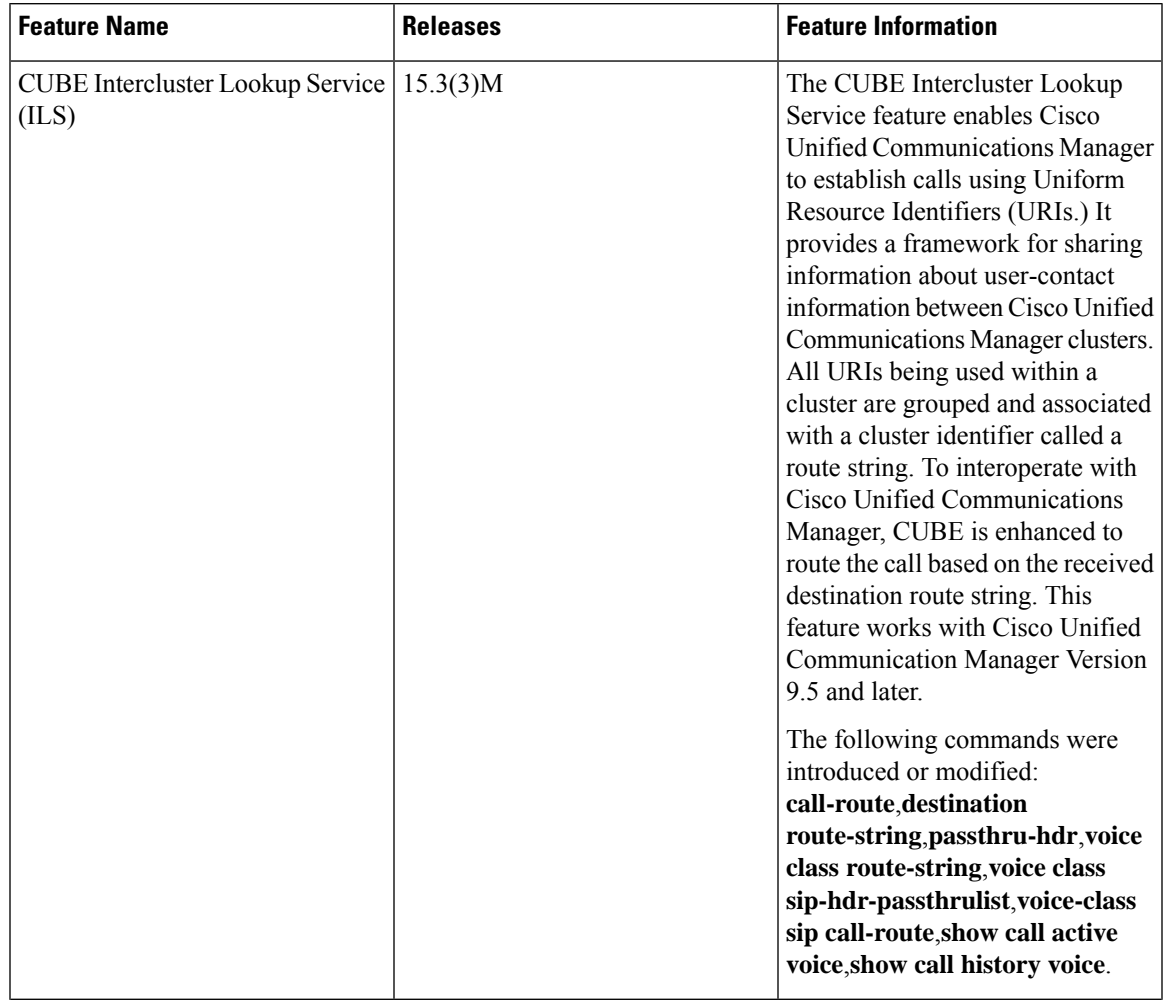

#### **Table 7: Feature Information for CUBE Intercluster Look Up Service**

 $\mathbf I$ 

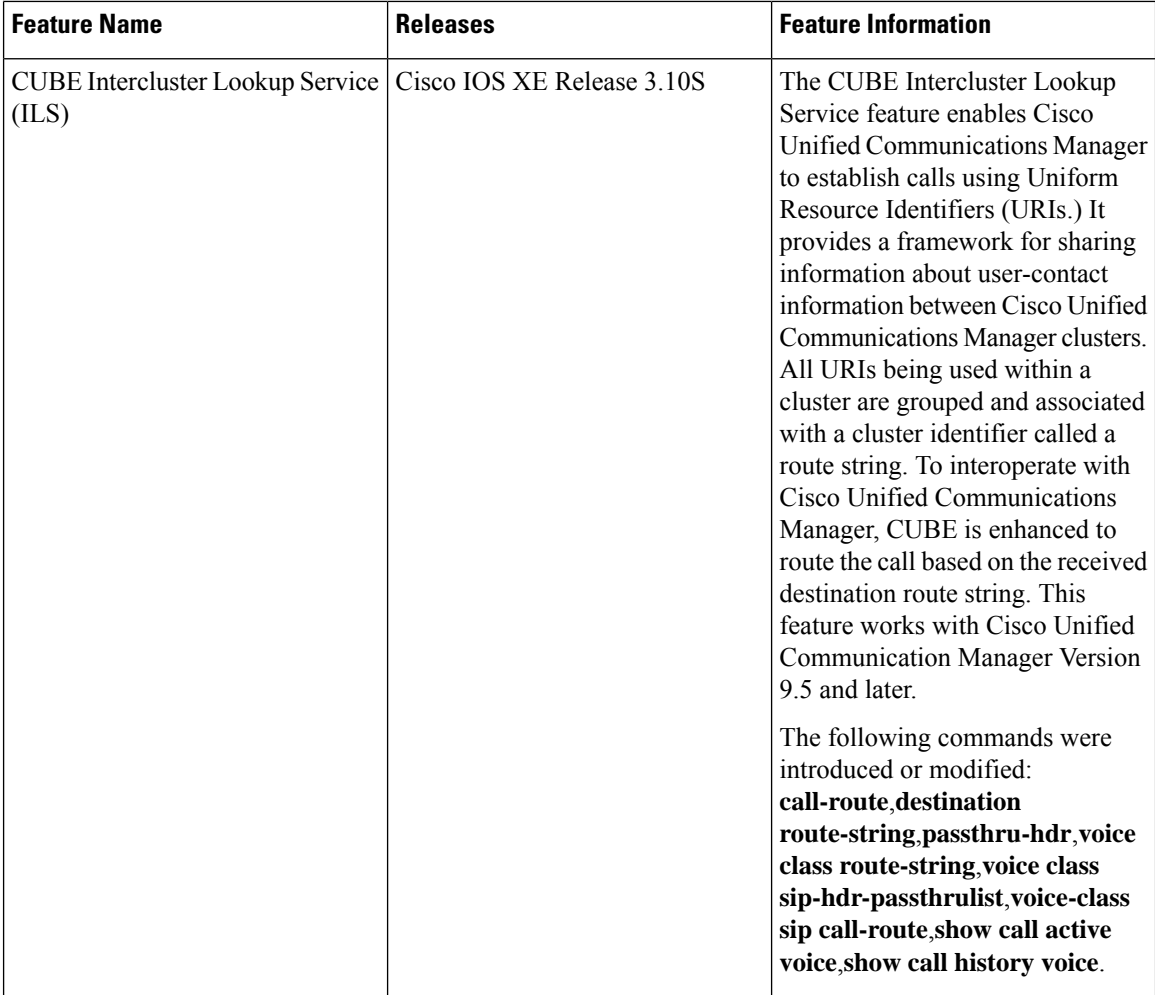

∎

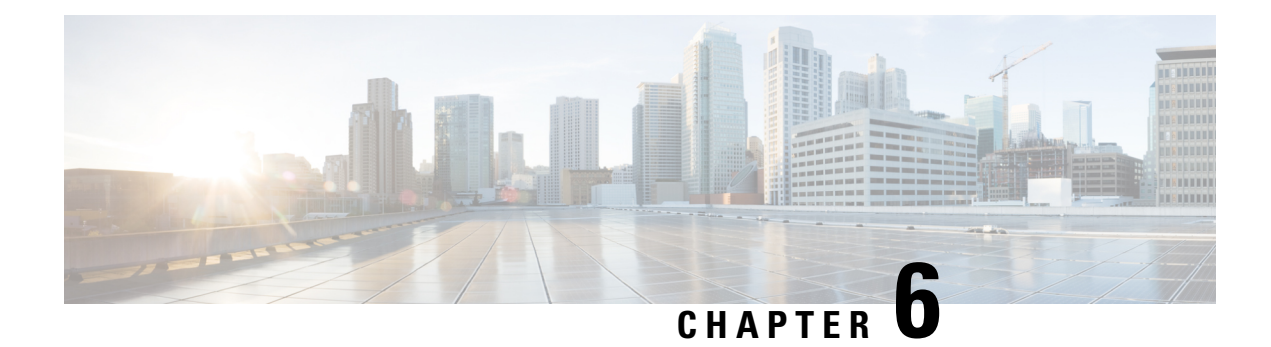

# <span id="page-52-0"></span>**Additional References**

The following sections provide references related to the CUBE Configuration Guide.

- Related [References,](#page-52-1) on page 47
- [Standards,](#page-53-0) on page 48
- [MIBs,](#page-53-1) on page 48
- [RFCs,](#page-53-2) on page 48
- Technical [Assistance,](#page-55-0) on page 50

## <span id="page-52-1"></span>**Related References**

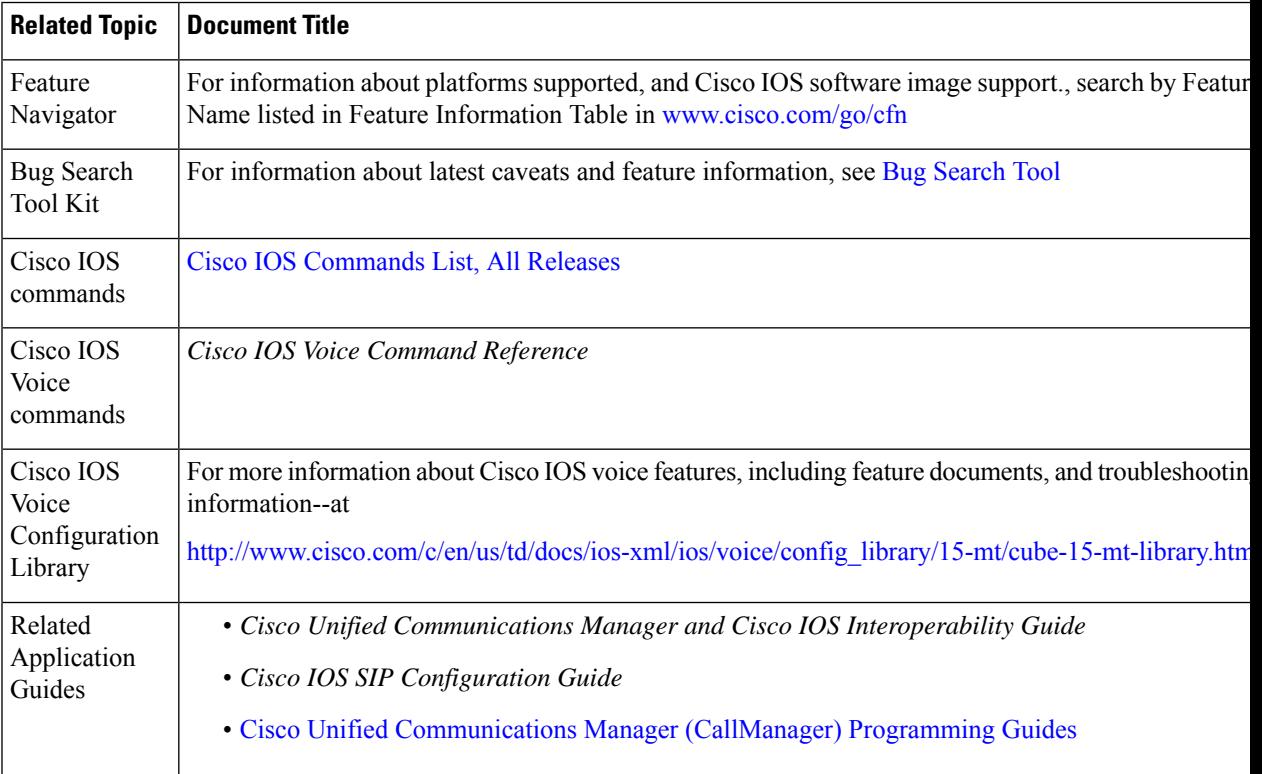

 $\mathbf l$ 

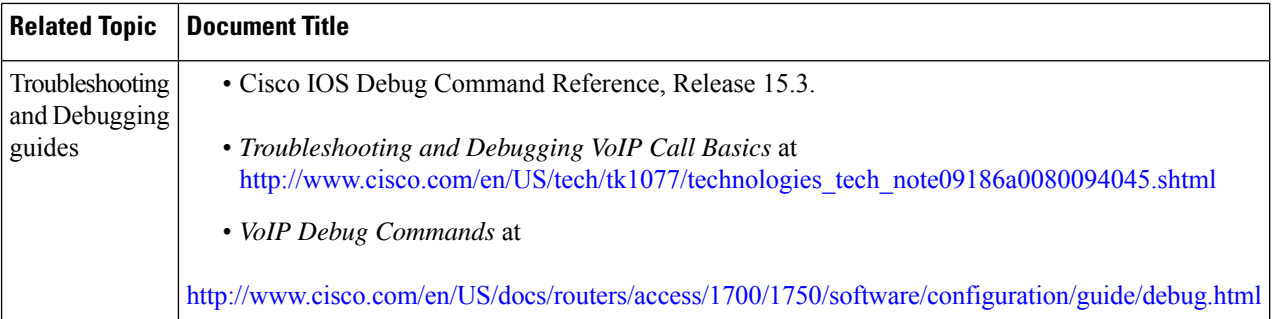

# <span id="page-53-0"></span>**Standards**

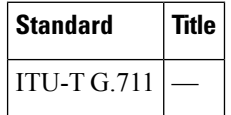

# <span id="page-53-1"></span>**MIBs**

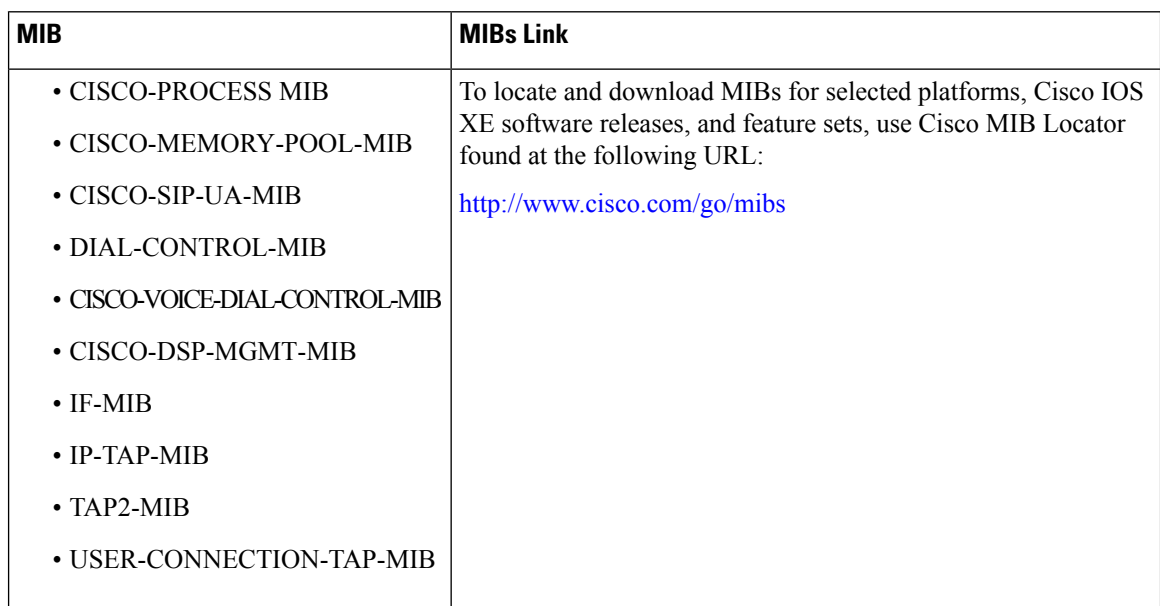

# <span id="page-53-2"></span>**RFCs**

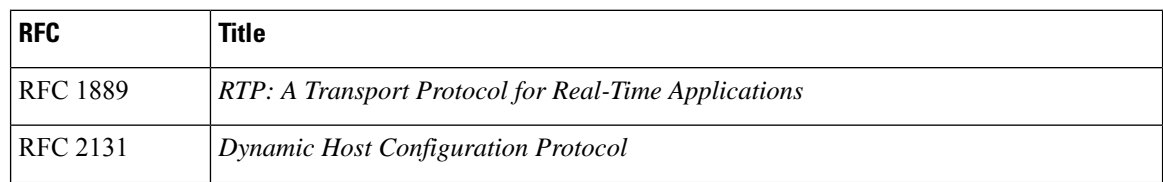

 $\blacksquare$ 

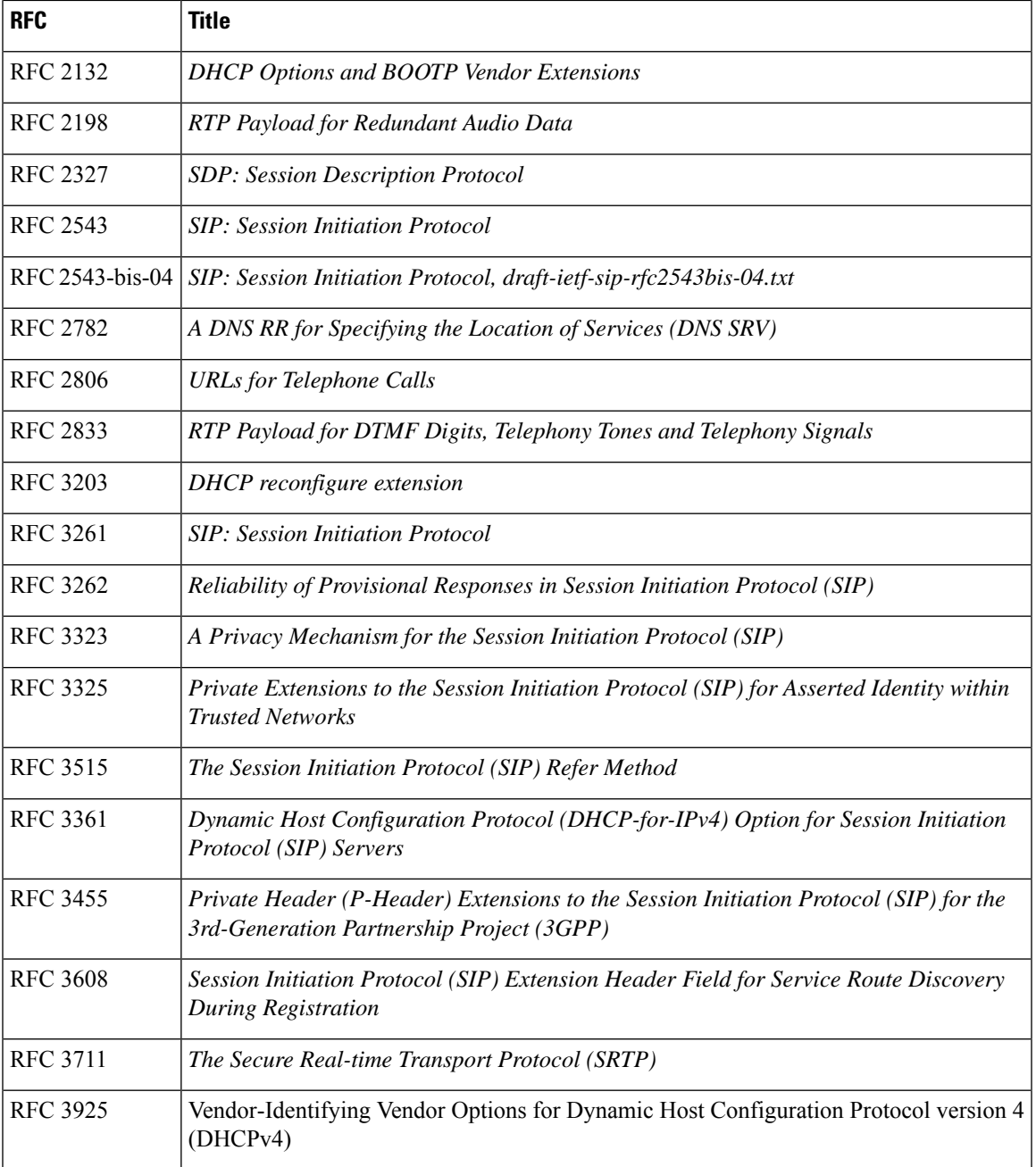

 $\mathbf l$ 

# <span id="page-55-0"></span>**Technical Assistance**

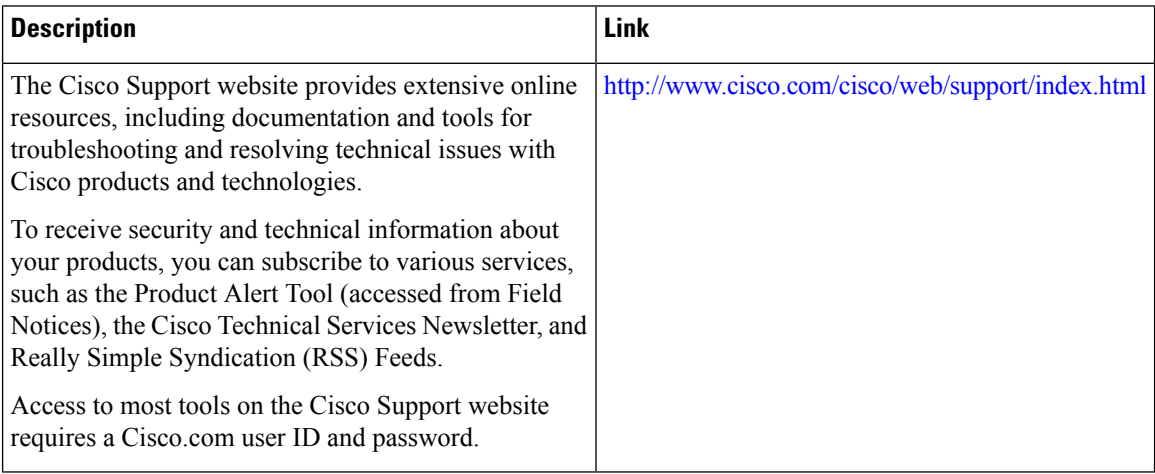

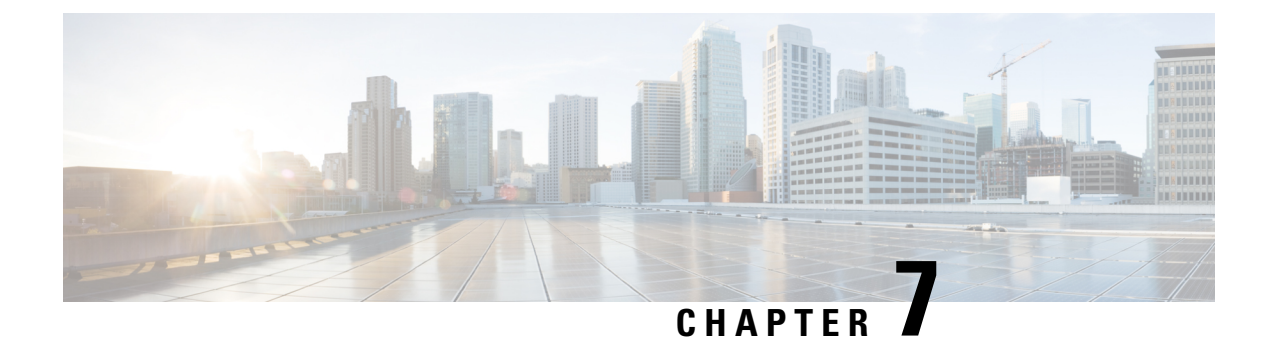

## <span id="page-56-0"></span>**Glossary**

• [Glossary,](#page-56-1) on page 51

## <span id="page-56-1"></span>**Glossary**

**AMR-NB** —Adaptive Multi Rate codec - Narrow Band.

**Allow header** —Lists the set of methods supported by the UA generating the message.

**bind** — In SIP, configuring the source address for signaling and media packets to the IP address of a specific interface.

**call** —In SIP, a call consists of all participants in a conference invited by a common source. A SIP call is identified by a globally unique call identifier. A point-to-point IP telephony conversation maps into a single SIP call.

**call leg** —A logical connection between the router and another endpoint.

**CLI** —command-line interface.

**Content-Type header** —Specifies the media type of the message body.

**CSeq header** —Serves as a way to identify and order transactions. It consists of a sequence number and a method. It uniquely identifies transactions and differentiates between new requests and request retransmissions.

**delta** —An incremental value. In this case, the delta is the difference between the current time and the time when the response occurred.

**dial peer** —An addressable call endpoint.

**DNS** -—Domain Name System. Used to translate H.323 IDs, URLs, or e-mail IDs to IP addresses. DNS is also used to assist in locating remote gatekeepers and to reverse-map raw IP addresses to host names of administrative domains.

**DNS SRV** —Domain Name System Server. Used to locate servers for a given service.

**DSP** —Digital Signal Processor.

**DTMF** —dual-tone multifrequency. Use of two simultaneous voice-band tones for dialing (such as touch-tone).

**EFXS** —IP phone virtual voice ports.

**FQDN** —fully qualified domain name. Complete domain name including the host portion; for example, *serverA.companyA.com* .

**FXS** —analog telephone voice ports.

**gateway** —A gateway allows SIP or H.323 terminals to communicate with terminals configured to other protocols by converting protocols. A gateway is the point where a circuit-switched call is encoded and repackaged into IP packets.

**H.323** —An International Telecommunication Union (ITU-T) standard that describes packet-based video, audio, and data conferencing. H.323 is an umbrella standard that describes the architecture of the conferencing system and refers to a set of other standards (H.245, H.225.0, and Q.931) to describe its actual protocol.

**iLBC** —internet Low Bitrate Codec.

INVITE—A SIP message that initiates a SIP session. It indicates that a user is invited to participate, provides a session description, indicates the type of media, and provides insight regarding the capabilities of the called and calling parties.

IP—Internet Protocol. A connectionless protocol that operates at the network layer (Layer 3) of the OSI model. IP provides features for addressing, type-of-service specification, fragmentation and reassemble, and security. Defined in RFC 791. This protocol works with TCP and is usually identified as TCP/IP. See TCP/IP.

**ISDN** —Integrated Services Digital Network.

**Minimum Timer** —Configured minimum value for session interval accepted by SIP elements (proxy, UAC, UAS). This value helps minimize the processing load from numerous INVITE requests.

**Min-SE** —Minimum Session Expiration. The minimum value for session expiration.

**multicast** —A process of transmitting PDUs from one source to many destinations. The actual mechanism (that is, IP multicast, multi-unicast, and so forth) for this process might be different for LAN technologies.

**originator** —User agent that initiates the transfer or Refer request with the recipient.

**PDU** —protocol data units. Used by bridges to transfer connectivity information.

**PER** —Packed Encoding Rule.

**proxy** —A SIP UAC or UAS that forwards requests and responses on behalf of another SIP UAC or UAS.

**proxy server** —An intermediary program that acts as both a server and a client for the purpose of making requests on behalf of other clients. Requests are serviced internally or by passing them on, possibly after translation, to other servers. A proxy interprets and, if necessary, rewrites a request message before forwarding it.

**recipient** —User agent that receives the Refer request from the originator and is transferred to the final recipient.

**redirect server** —A server that accepts a SIP request, maps the address into zero or more new addresses, and returns these addresses to the client. It does not initiate its own SIP request or accept calls.

**re-INVITE** —An INVITE request sent during an active call leg.

**Request URI** —Request Uniform Resource Identifier. It can be a SIP or general URL and indicates the user or service to which the request is being addressed.

**RFC** —Request For Comments.

**RTP** —Real-Time Transport Protocol (RFC 1889)

**SCCP** —Skinny Client Control Protocol.

SDP—Session Description Protocol. Messages containing capabilities information that are exchanged between gateways.

**session** —A SIP session is a set of multimedia senders and receivers and the data streams flowing between the senders and receivers. A SIP multimedia conference is an example of a session. The called party can be invited several times by different calls to the same session.

**session expiration** —The time at which an element considers the call timed out if no successful INVITE transaction occurs first.

**session interval** —The largest amount of time that can occur between INVITE requests in a call before a call is timed out. The session interval is conveyed in the Session-Expires header. The UAS obtains this value from the Session-Expires header of a 2*xx* INVITE response that it sends. Proxies and UACs determine this value from the Session-Expires header in a 2*xx* INVITE response they receive.

**SIP** —Session Initiation Protocol. An application-layer protocol originally developed by the Multiparty Multimedia Session Control (MMUSIC) working group of the Internet Engineering Task Force (IETF). Their goal was to equip platforms to signal the setup of voice and multimedia calls over IP networks. SIP features are compliant with IETF RFC 2543, published in March 1999.

**SIP URL** —Session Initiation Protocol Uniform Resource Locator. Used in SIP messages to indicate the originator, recipient, and destination of the SIP request. Takes the basic form of *user@host* , where *user* is a name or telephone number, and *host* is a domain name or network address.

**SPI** —service provider interface.

**socket listener** —Software provided by a socket client to receives datagrams addressed to the socket.

**stateful proxy** —A proxy in keepalive mode that remembers incoming and outgoing requests.

**TCP** —Transmission Control Protocol. Connection-oriented transport layer protocol that provides reliable full-duplex data transmissions. TCP is part of the TCP/IP protocol stack. See also TCP/IP and IP.

**TDM** —time-division multiplexing.

**UA** —user agent. A combination of UAS and UAC that initiates and receives calls. See **UAS**and **UAC**.

**UAC** —user agent client. A client application that initiates a SIP request.

**UAS** —user agent server. A server application that contacts the user when a SIP request is received and then returns a response on behalf of the user. The response accepts, rejects, or redirects the request.

**UDP** —User Datagram Protocol. Connectionless transport layer protocol in the TCP/IP protocol stack. UDP is a simple protocol that exchanges datagrams without acknowledgments or guaranteed delivery, requiring that error processing and retransmission be handled by other protocols. UDP is defined in RFC-768.

**URI** —Uniform Resource Identifier. Takes a form similar to an e-mail address. It indicates the user's SIP identity and is used for redirection of SIP messages.

**URL** —Universal Resource Locator. Standard address of any resource on the Internet that is part of the World Wide Web (WWW).

**User Agent** —A combination of UAS and UAC that initiates and receives calls. See **UAS and UAC.**

**VFC** —Voice Feature Card.

**VoIP** —Voice over IP. The ability to carry normal telephone-style voice over an IP-based Internet with POTS-like functionality, reliability, and voice quality. VoIP is a blanket term that generally refers to the Cisco standards-based approach (for example, H.323) to IP voice traffic.

**Glossary**

 $\mathbf{l}$